## **Latitude 9440 2-in-1**

Configurazione e specifiche

**Regulatory Model: P166G Regulatory Type: P166G001 March 2023 Rev. A00**

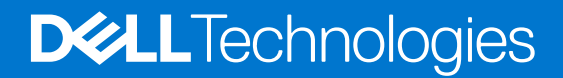

#### Messaggi di N.B., Attenzione e Avvertenza

**N.B.:** un messaggio N.B. (Nota Bene) indica informazioni importanti che contribuiscono a migliorare l'utilizzo del prodotto.

**ATTENZIONE: un messaggio di ATTENZIONE evidenzia la possibilità che si verifichi un danno all'hardware o una perdita di dati ed indica come evitare il problema.**

**AVVERTENZA: un messaggio di AVVERTENZA evidenzia un potenziale rischio di danni alla proprietà, lesioni personali o morte.**

© 2023 Dell Inc. o sue affiliate. Tutti i diritti riservati. Dell Technologies, Dell e altri marchi registrati sono marchi di Dell Inc. o di sue società controllate. Gli altri marchi appartengono ai rispettivi proprietari.

# **Contents**

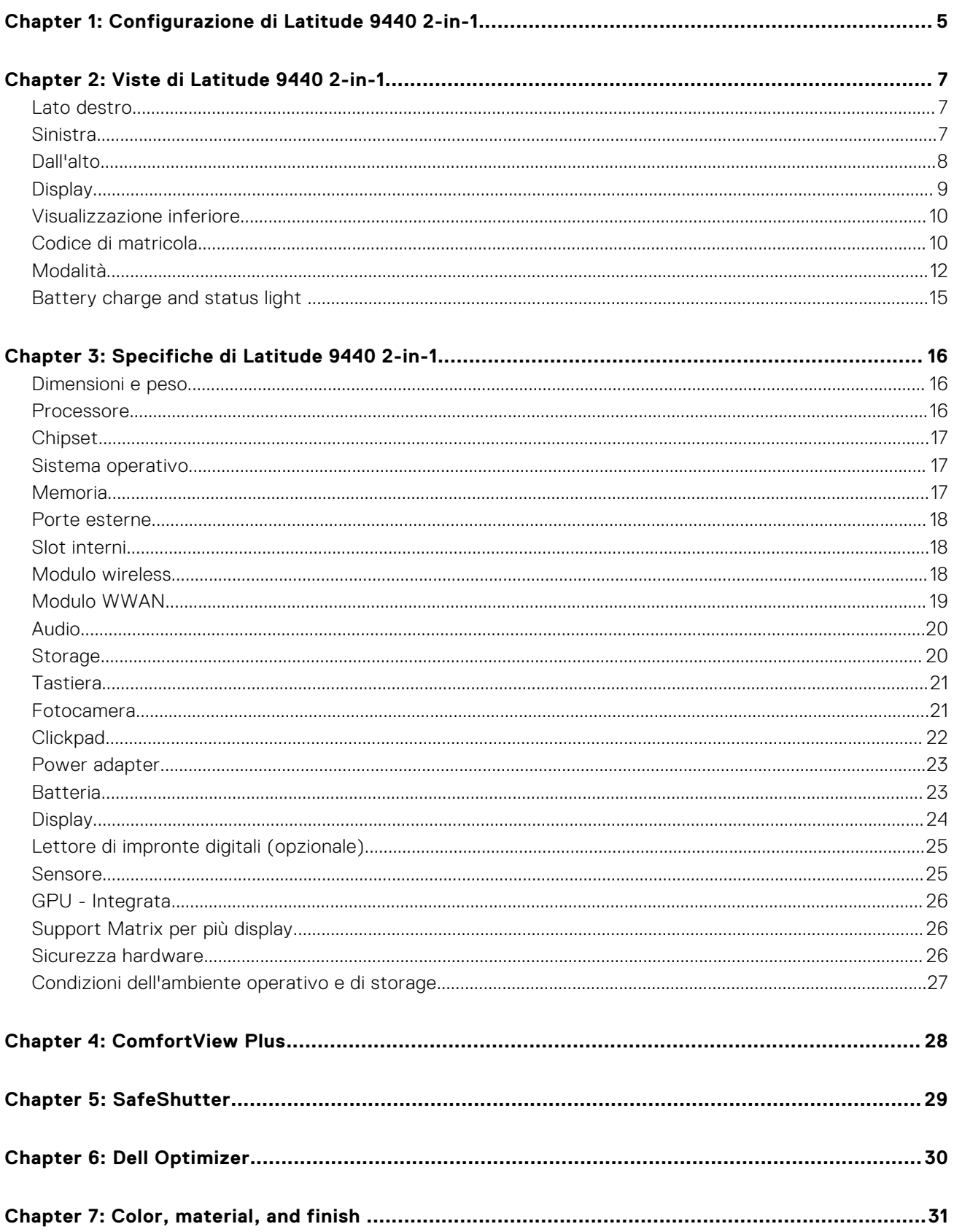

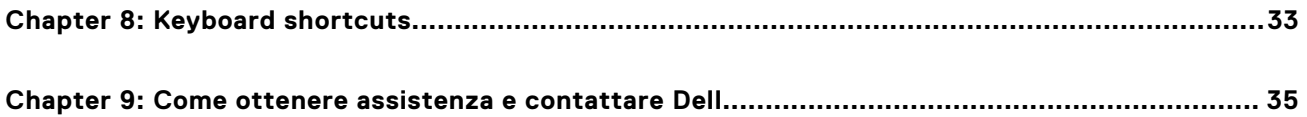

# <span id="page-4-0"></span>**Configurazione di Latitude 9440 2-in-1**

**N.B.:** Le immagini contenute in questo documento possono differire a seconda della configurazione ordinata.

1. Collegare l'adattatore per l'alimentazione e premere il pulsante di accensione.

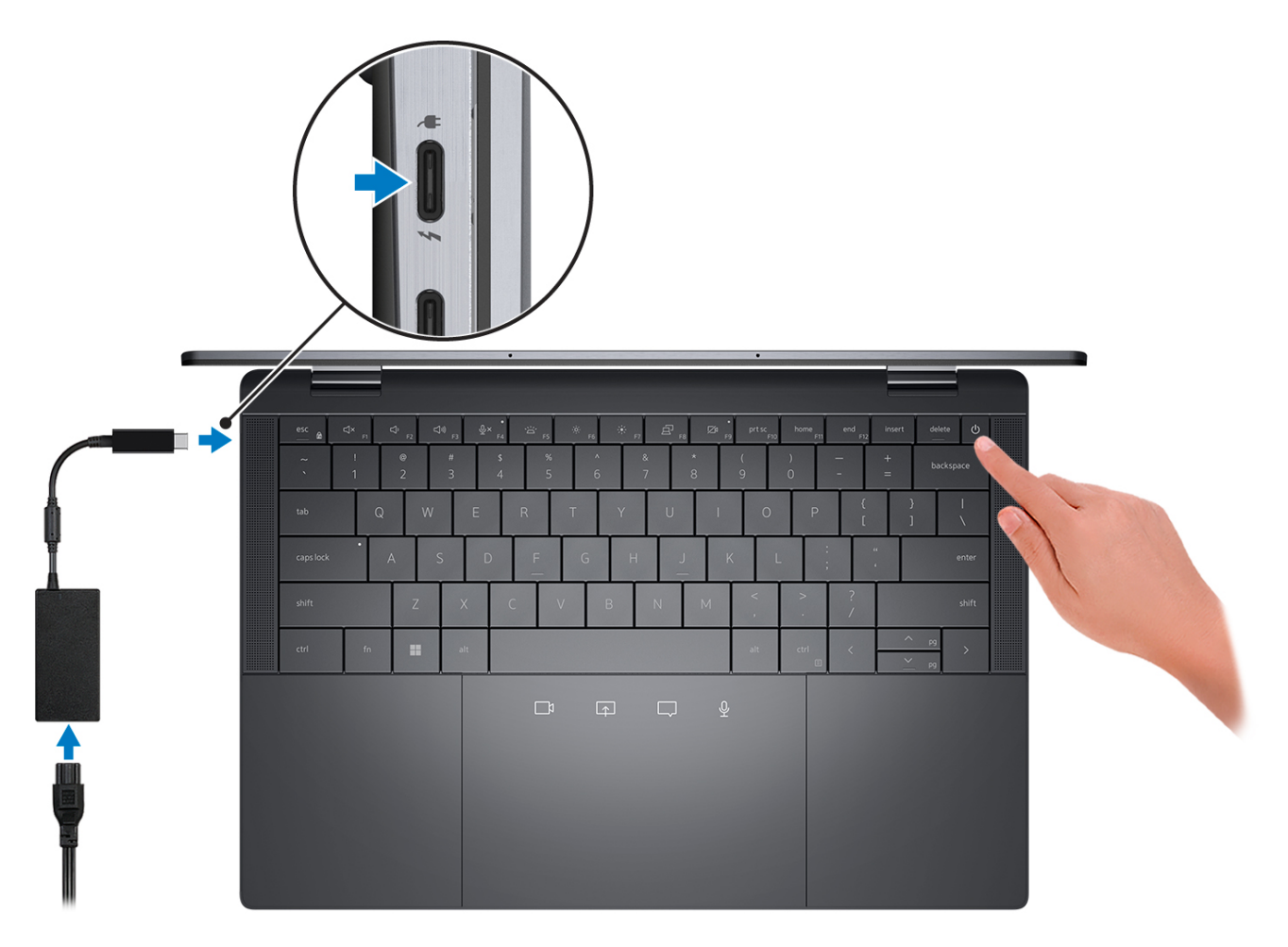

**n.B.:** Per conservare autonomia, la batteria potrebbe entrare in modalità di risparmio di energia. Collegare l'adattatore per l'alimentazione e premere il pulsante di accensione per accendere il computer.

2. Completare l'installazione del sistema operativo.

#### **Per Ubuntu:**

Seguire le istruzioni visualizzate sul display per completare la configurazione. Per ulteriori informazioni sull'installazione e la configurazione di Ubuntu, cercare nella risorsa della Knowledge Base all'indirizzo [www.dell.com/support](https://www.dell.com/support/).

#### **Per Windows:**

Seguire le istruzioni visualizzate sul display per completare la configurazione. Durante la configurazione, Dell consiglia di:

- Connettersi a una rete per gli aggiornamenti di Windows. **(i)** N.B.: Se si sta effettuando la connessione a una rete wireless fili protetta, immettere la password per l'accesso alla rete wireless quando richiesto.
- Quando si è collegati a Internet, creare oppure accedere con un account Microsoft. Se non si è connessi a Internet, creare un account offline.
- Nella schermata **Supporto e protezione**, immettere le informazioni di contatto.
- 3. Individuare e utilizzare le app Dell dal menu Start di Windows (consigliato).

#### **Tabella 1. Individuare le applicazioni di Dell**

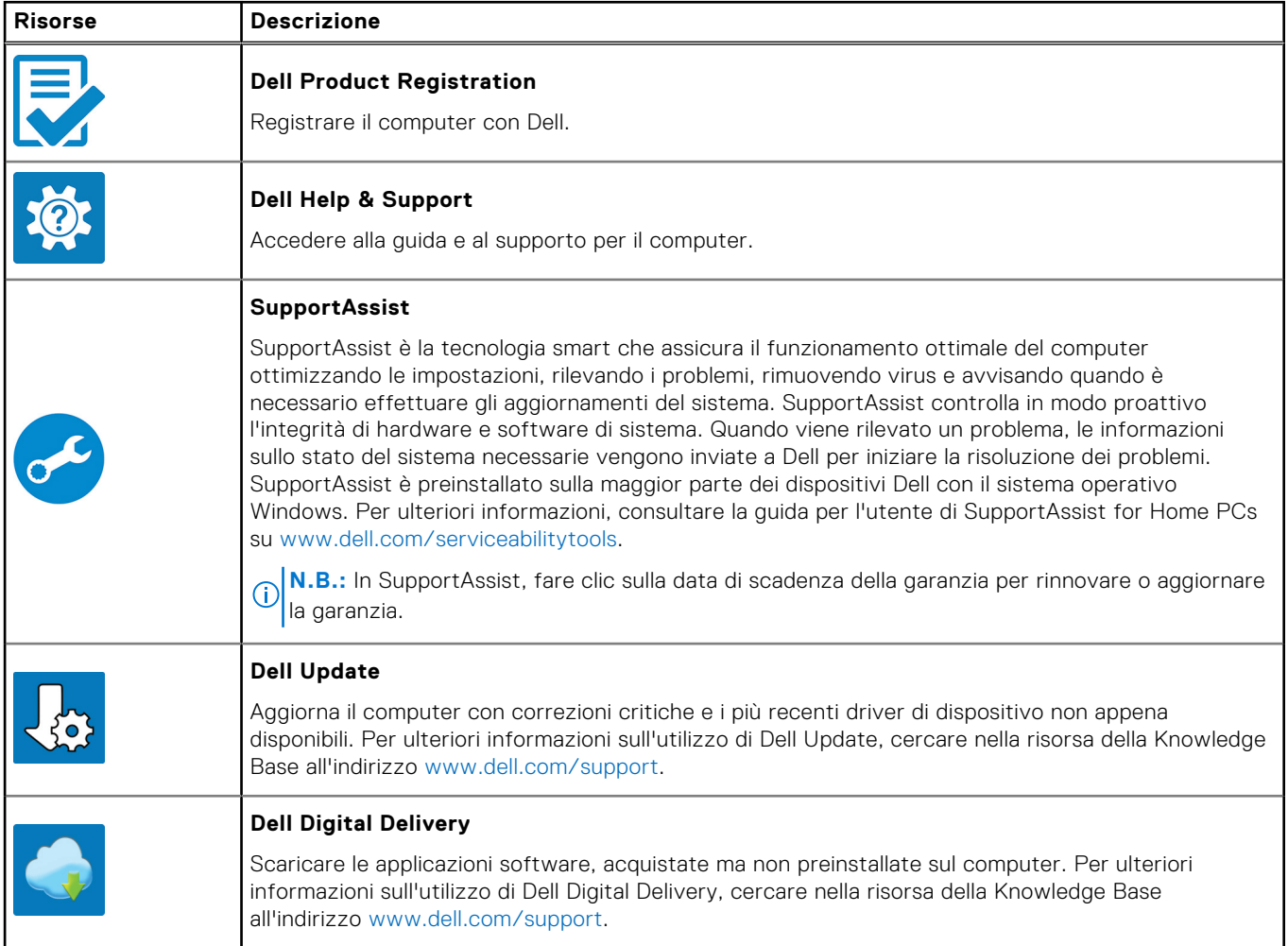

## **Viste di Latitude 9440 2-in-1**

### <span id="page-6-0"></span>**Lato destro**

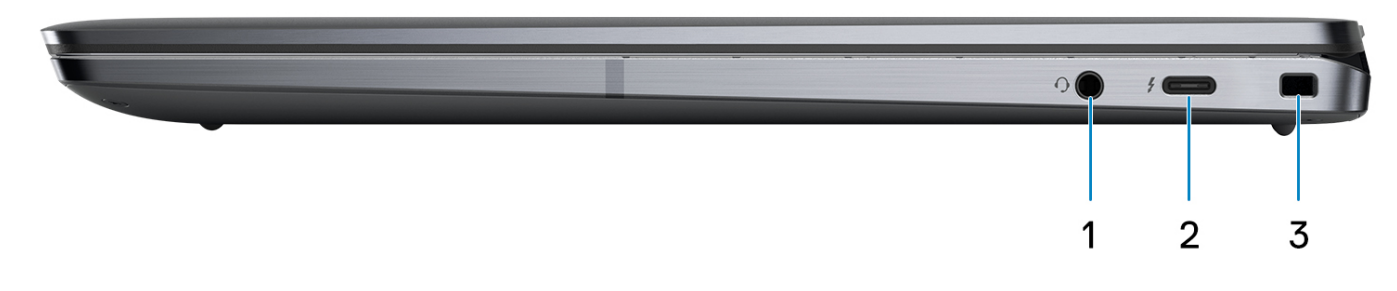

- 1. Universal audio port
- 2. One Thunderbolt 4 with Power Delivery & DisplayPort (USB Type-C)
- 3. One wedge-shaped lock slot

### **Sinistra**

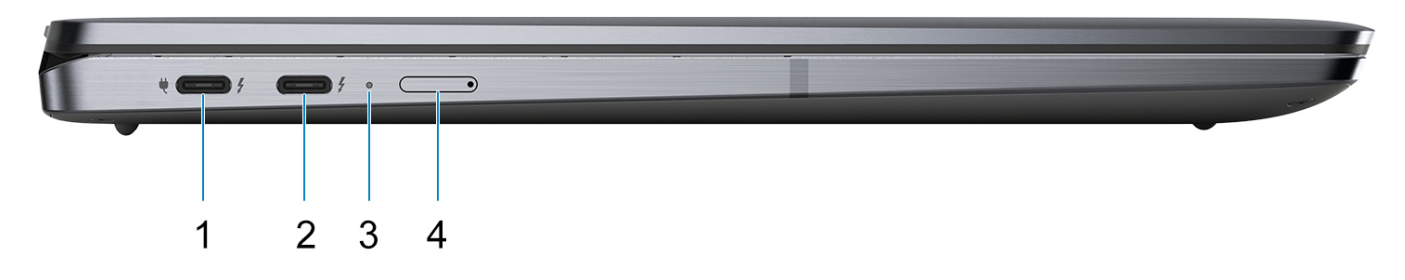

- 1. One Thunderbolt 4 with Power Delivery & DisplayPort (USB Type-C)/power adapter port
- 2. One Thunderbolt 4 with Power Delivery & DisplayPort (USB Type-C)
- 3. Diagnostic LED/Power and battery-status light
- 4. One nano SIM slot (optional)

### <span id="page-7-0"></span>**Dall'alto**

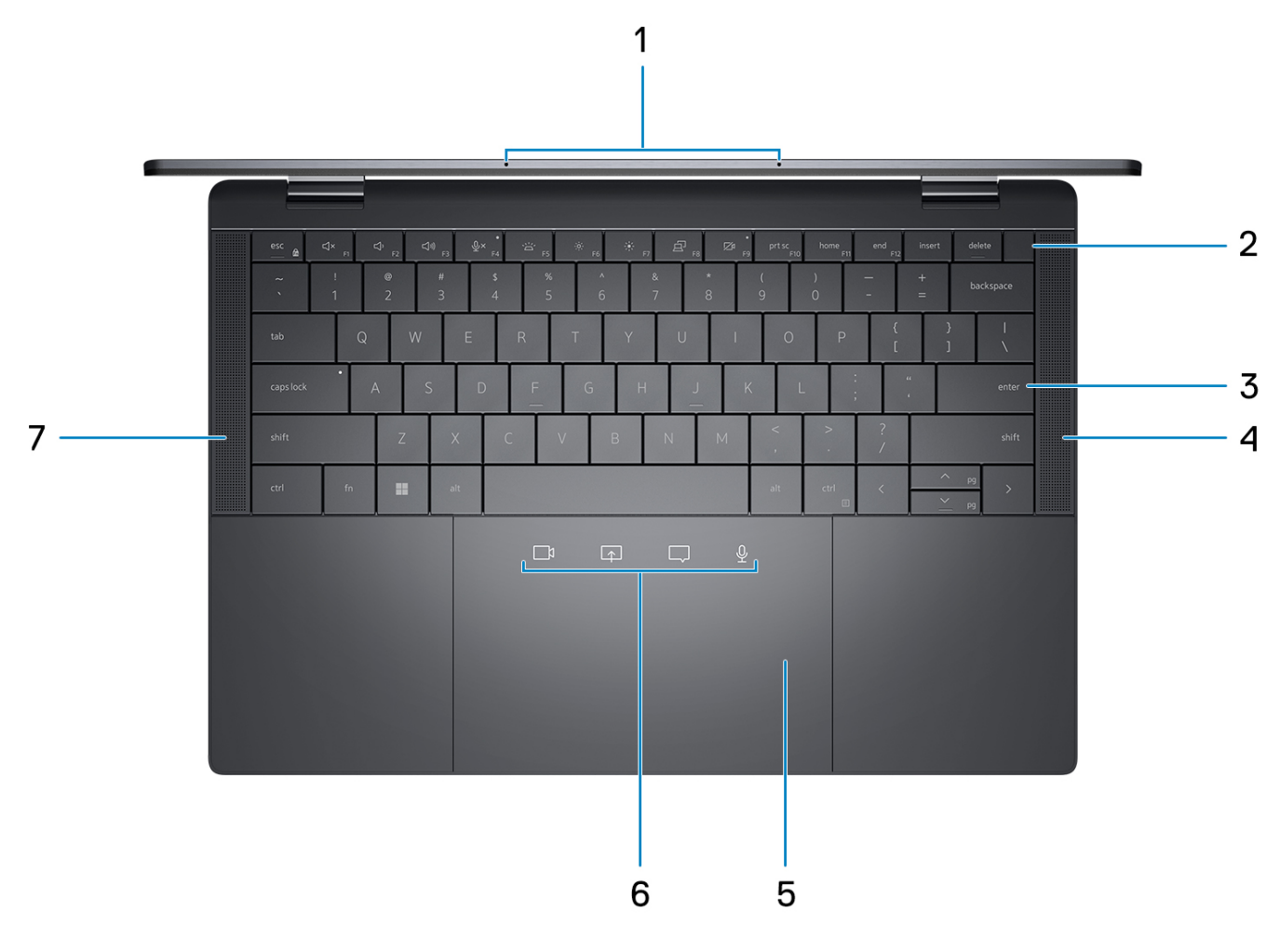

- 1. Microphones
- 2. Power button with optional fingerprint reader
- 3. Zero-Lattice Keyboard with Battery-saving backlit
- 4. Right speaker
- 5. Haptic Collaboration Touchpad
- 6. Collaboration icons on Touchpad

**(i)** N.B.: Collaboration icons are only visible when a Zoom call is ongoing. Compatible video conferencing platforms are subject to change.

- Mute mic control (Zoom app support only)
- Chat box control (Zoom app support only)
- Screen share control (Zoom app support only)
- Web cam control (Zoom app support only)
- 7. Left speaker

## <span id="page-8-0"></span>**Display**

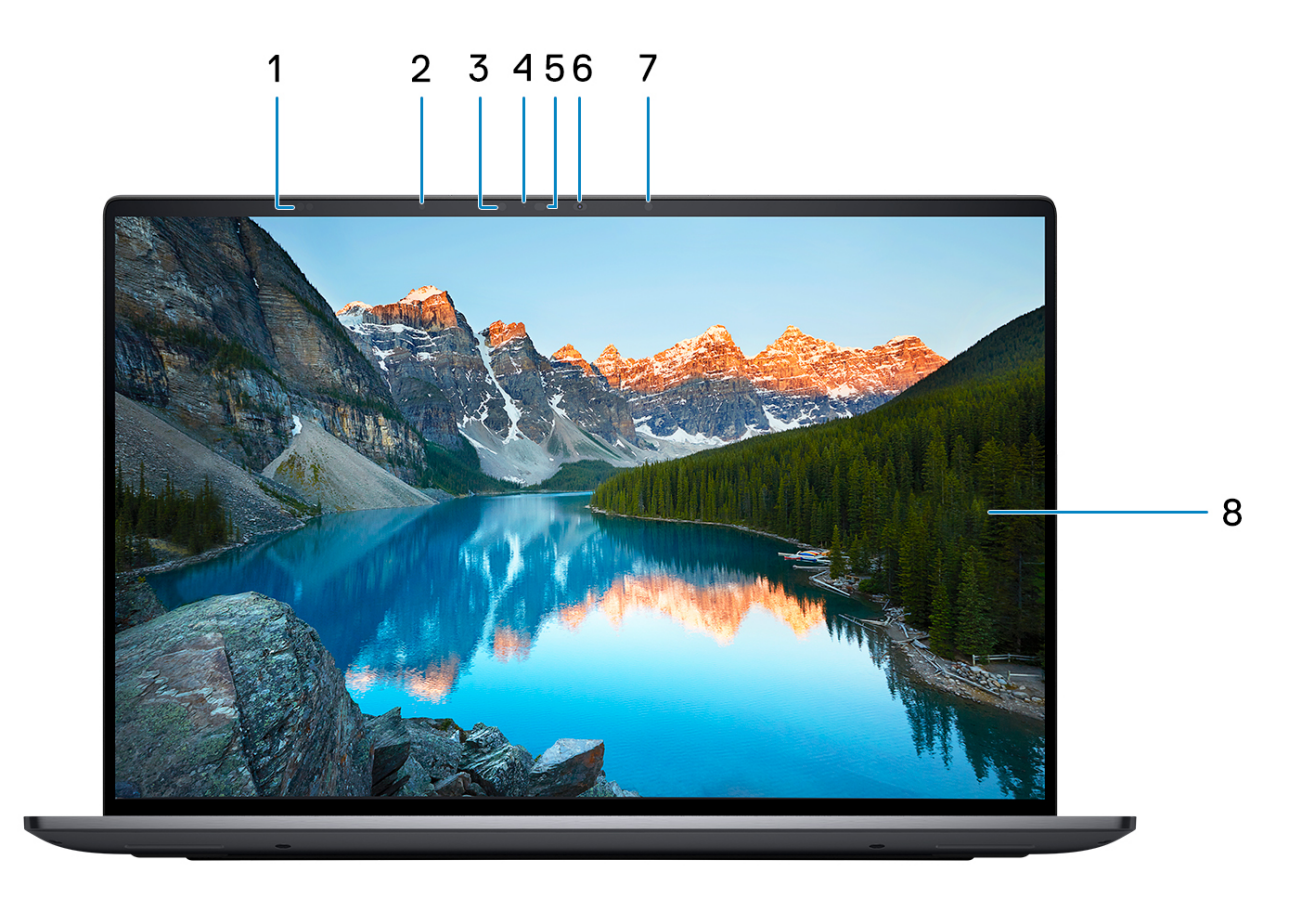

- 1. Proximity Sensors
- 2. Ambient Light Sensor
- 3. IR LED
- 4. Camera-status light
- 5. IR Camera
- 6. RGB Camera
- 7. IR LED
- 8. QHD+ 500 nits Touch Display

### <span id="page-9-0"></span>**Visualizzazione inferiore**

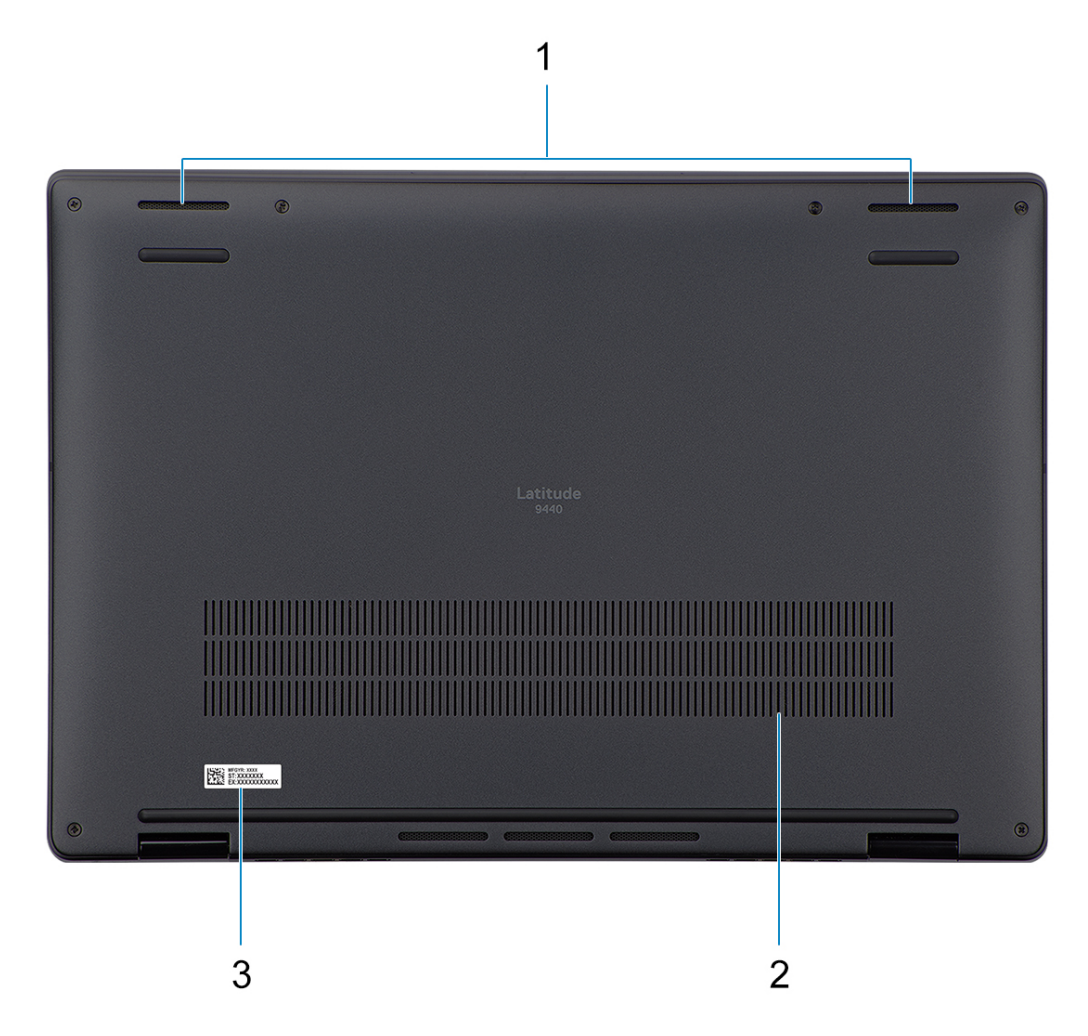

- 1. Two-bottom firing speakers
- 2. Air vents
- 3. Service tag label

### **Codice di matricola**

Il codice di matricola è un identificatore alfanumerico univoco che consente ai tecnici dell'assistenza di Dell di identificare i componenti hardware del computer e accedere alle informazioni sulla garanzia.

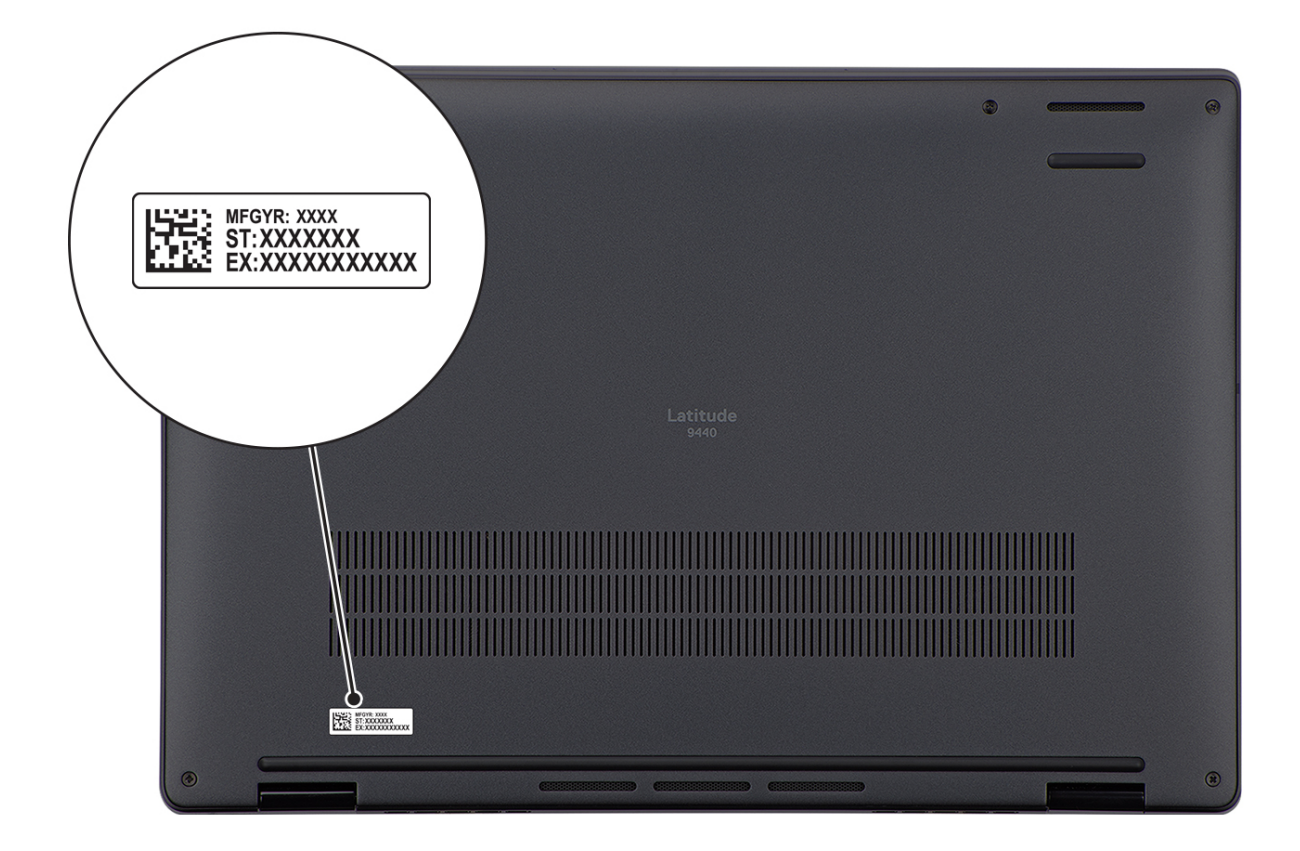

## <span id="page-11-0"></span>**Modalità**

Le seguenti modalità sono applicabili ai computer 2-in-1.

### Notebook

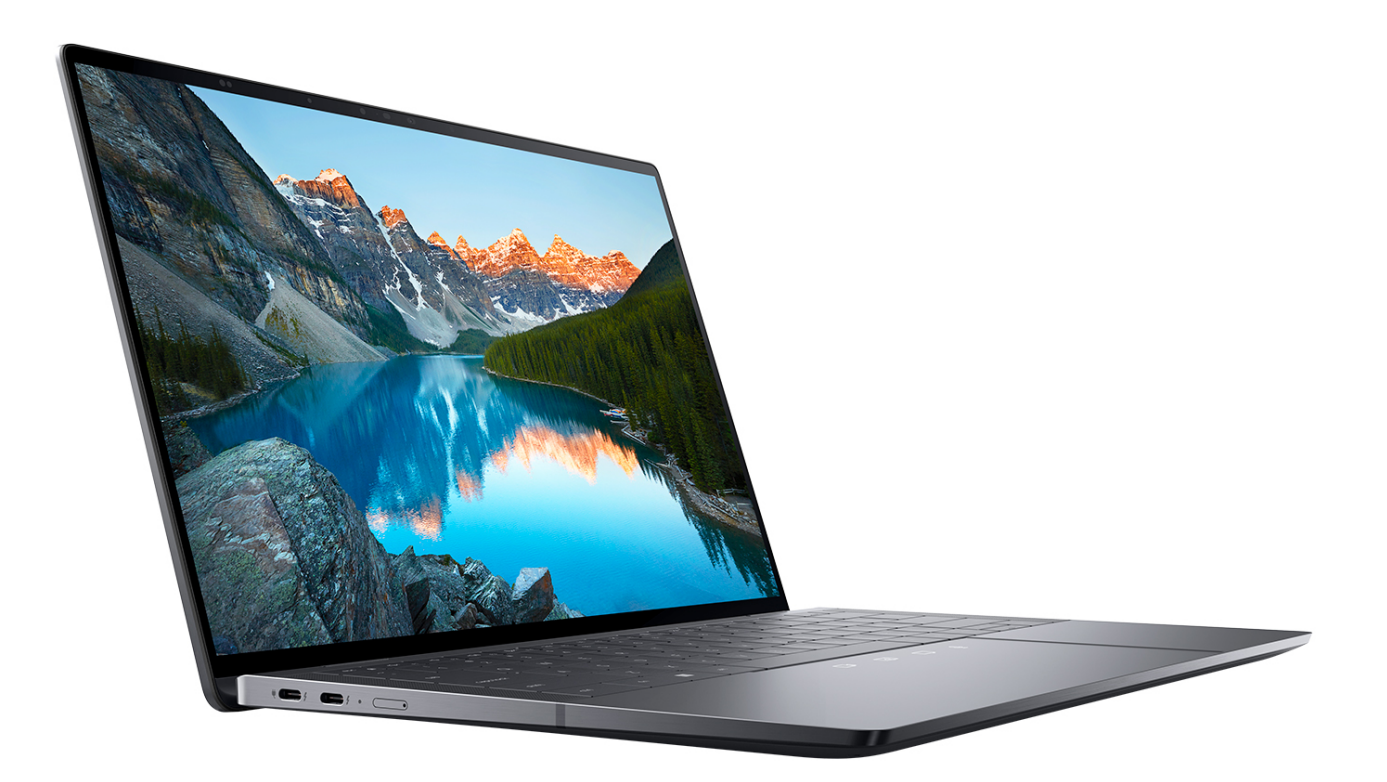

Tablet

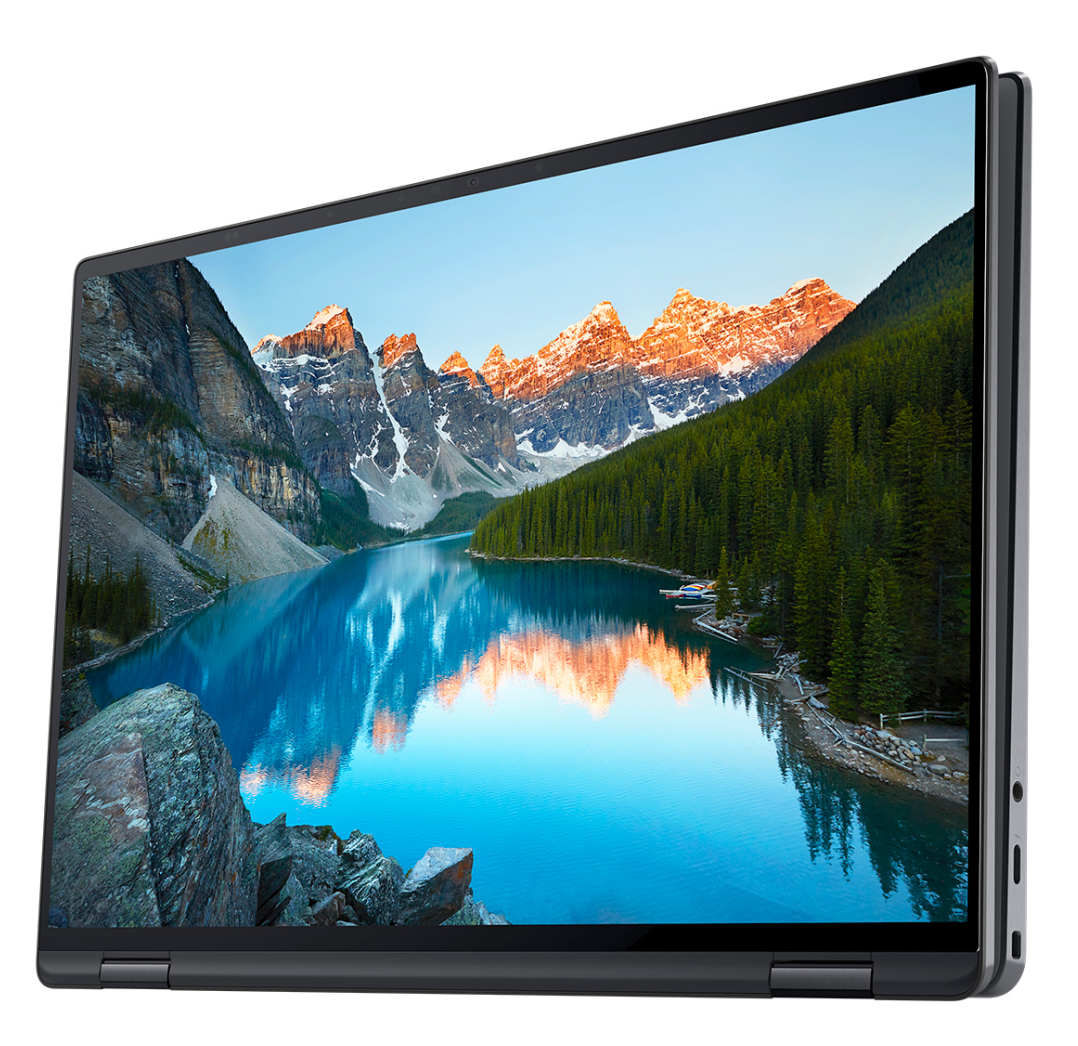

### Piedistallo

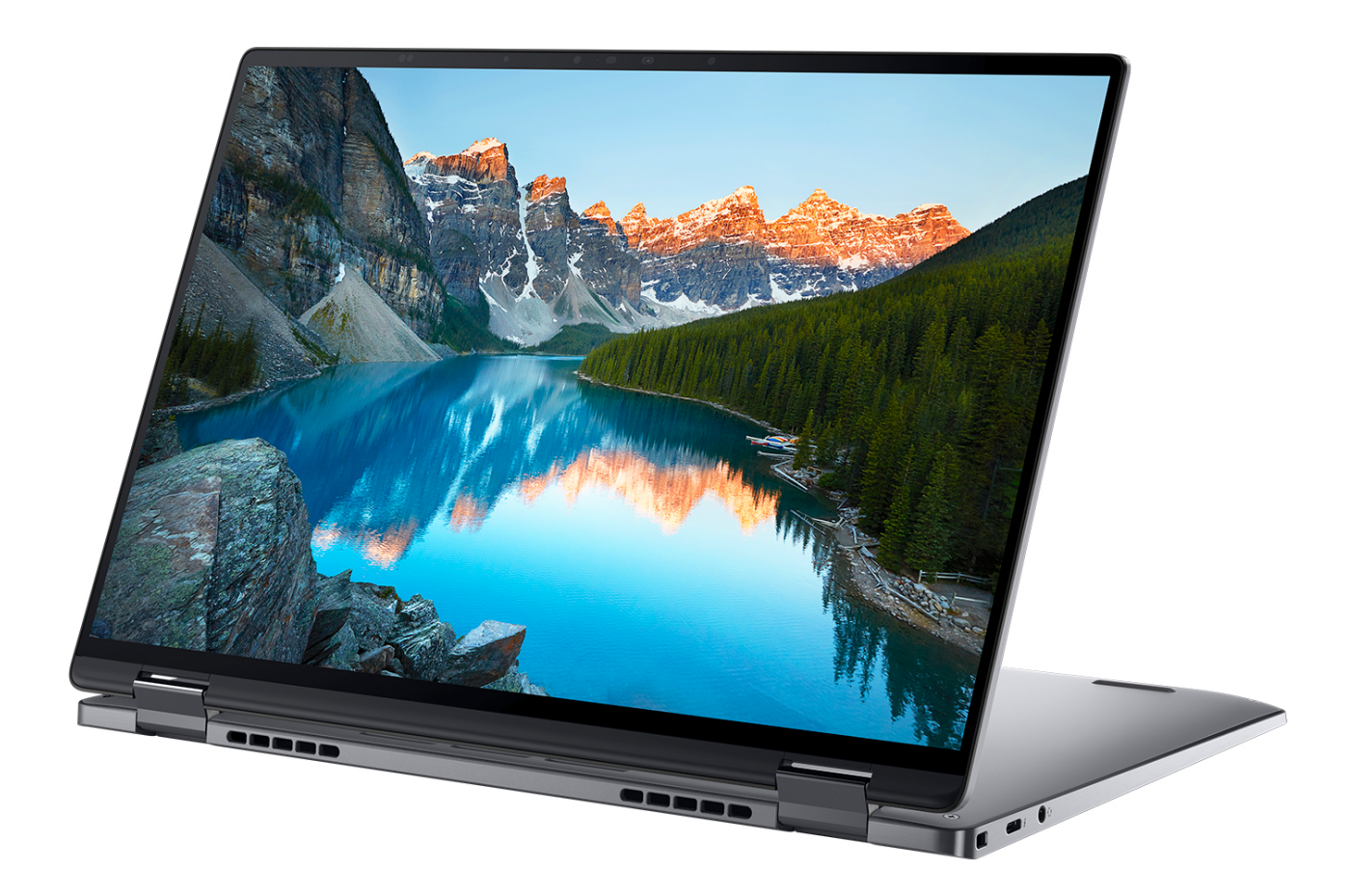

### <span id="page-14-0"></span>**Tenda**

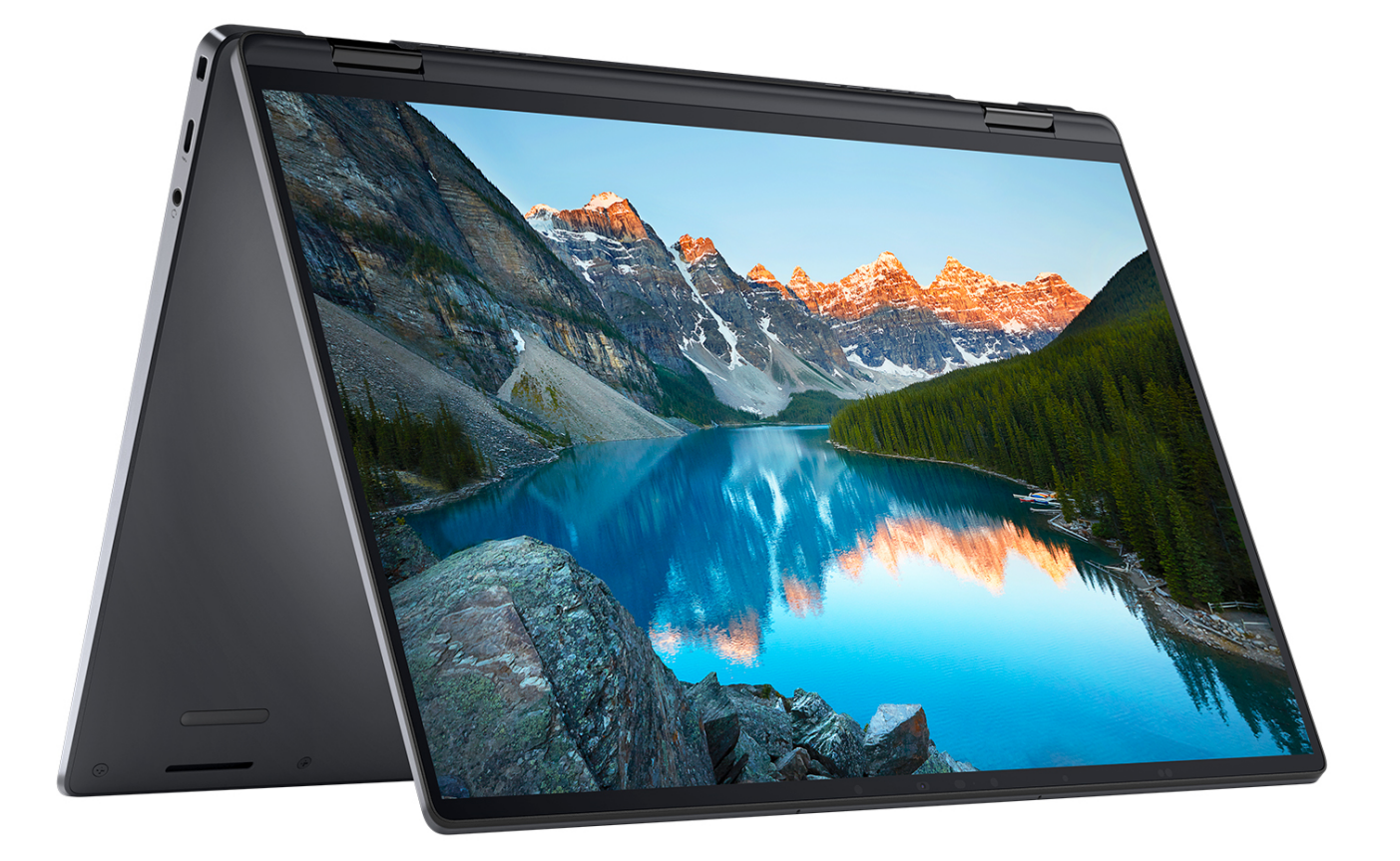

### **Battery charge and status light**

The following table lists the battery charge and status light behavior of your Latitude 9440 2-in-1.

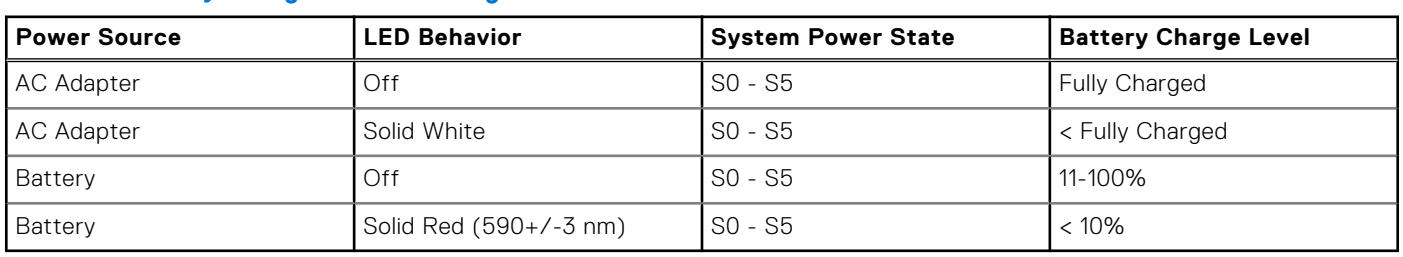

#### **Table 2. Battery charge and status light behavior**

S0 (ON) - System is turned on.

- S4 (Hibernate) The system consumes the least power compared to all other sleep states. The system is almost at an OFF state, expect for a trickle power. The context data is written to hard drive.
- S5 (OFF) The system is in a shutdown state.

**3**

## **Specifiche di Latitude 9440 2-in-1**

### <span id="page-15-0"></span>**Dimensioni e peso**

La seguente tabella elenca altezza, larghezza, profondità e peso di Latitude 9440 2-in-1.

#### **Tabella 3. Dimensioni e peso**

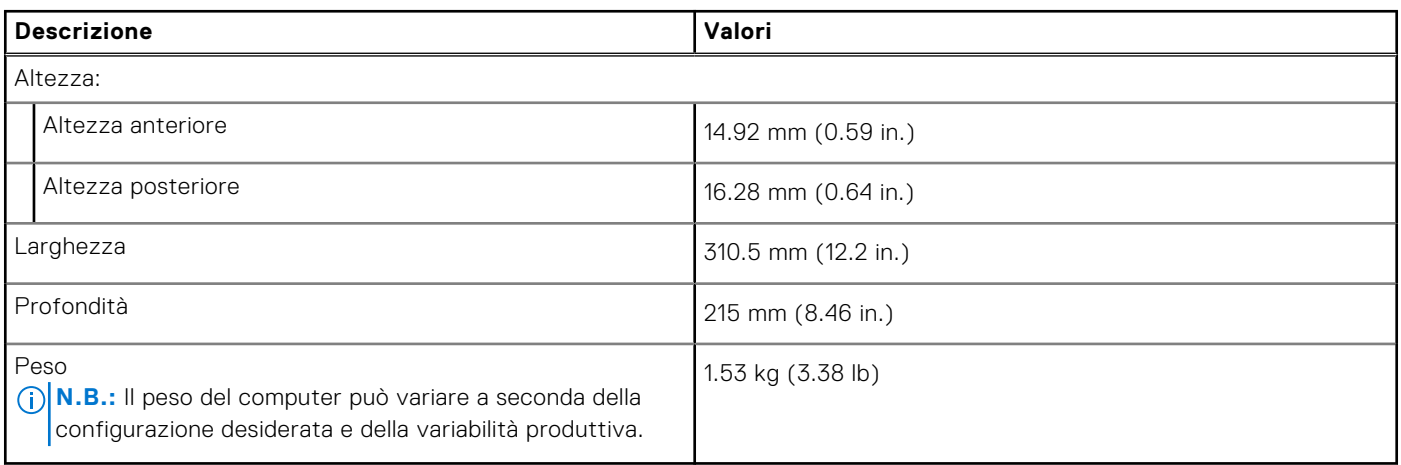

### **Processore**

La seguente tabella elenca i dettagli dei processori supportati da Latitude 9440 2-in-1.

#### **Tabella 4. Processore**

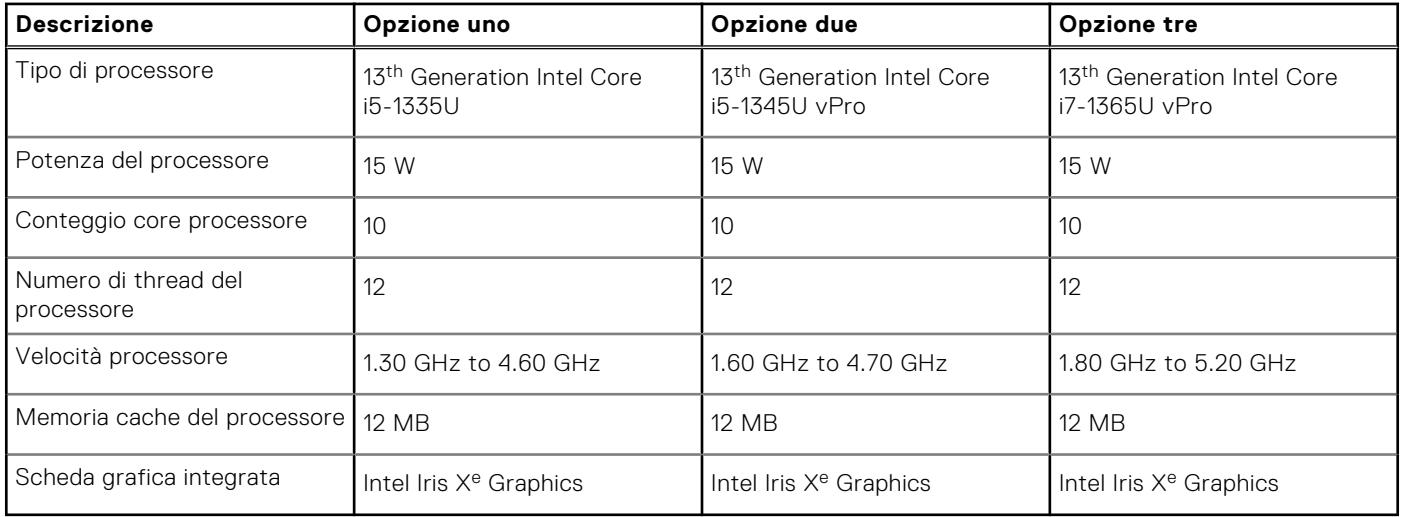

## <span id="page-16-0"></span>**Chipset**

La seguente tabella elenca i dettagli dei chipset supportati da Latitude 9440 2-in-1.

#### **Tabella 5. Chipset**

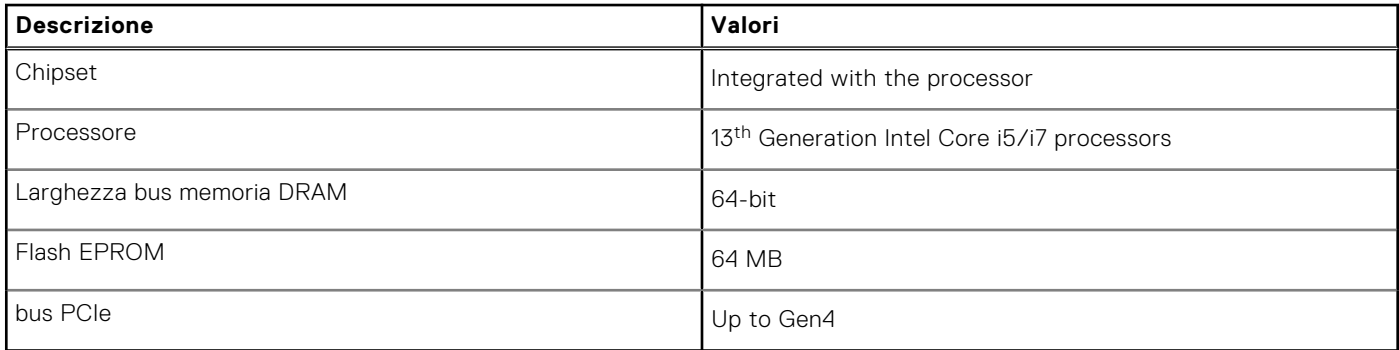

### **Sistema operativo**

Latitude 9440 2-in-1 supporta i seguenti sistemi operativi:

- Windows 11 Pro, 64-bit
- Windows 11 Home, 64-bit
- Window 11 Downgrade (Windows 10 Pro, 64-bit)

### **Memoria**

La seguente tabella fornisce le specifiche di memoria di Latitude 9440 2-in-1.

#### **Tabella 6. Specifiche della memoria**

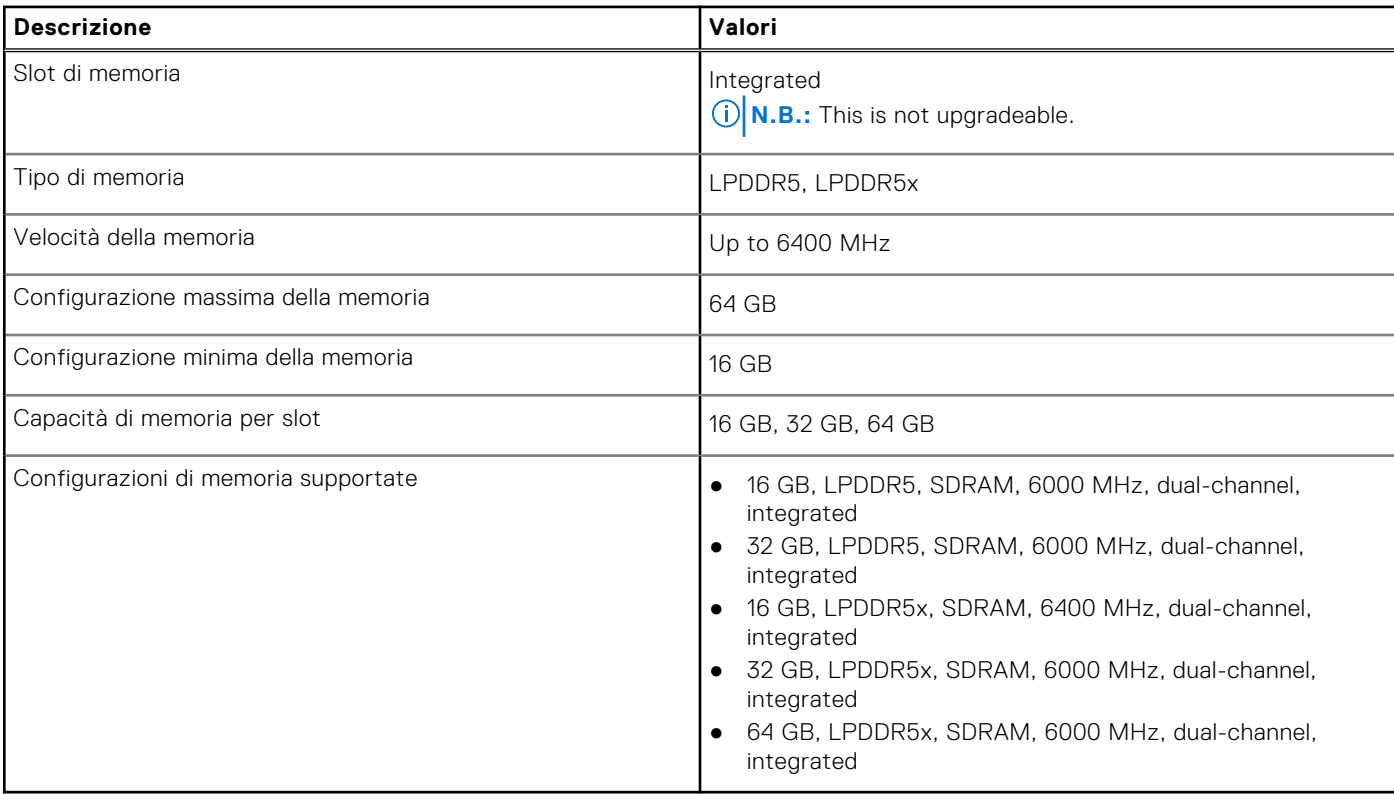

### <span id="page-17-0"></span>**Porte esterne**

La seguente tabella fornisce le specifiche delle porte esterne di Latitude 9440 2-in-1.

#### **Tabella 7. Porte esterne**

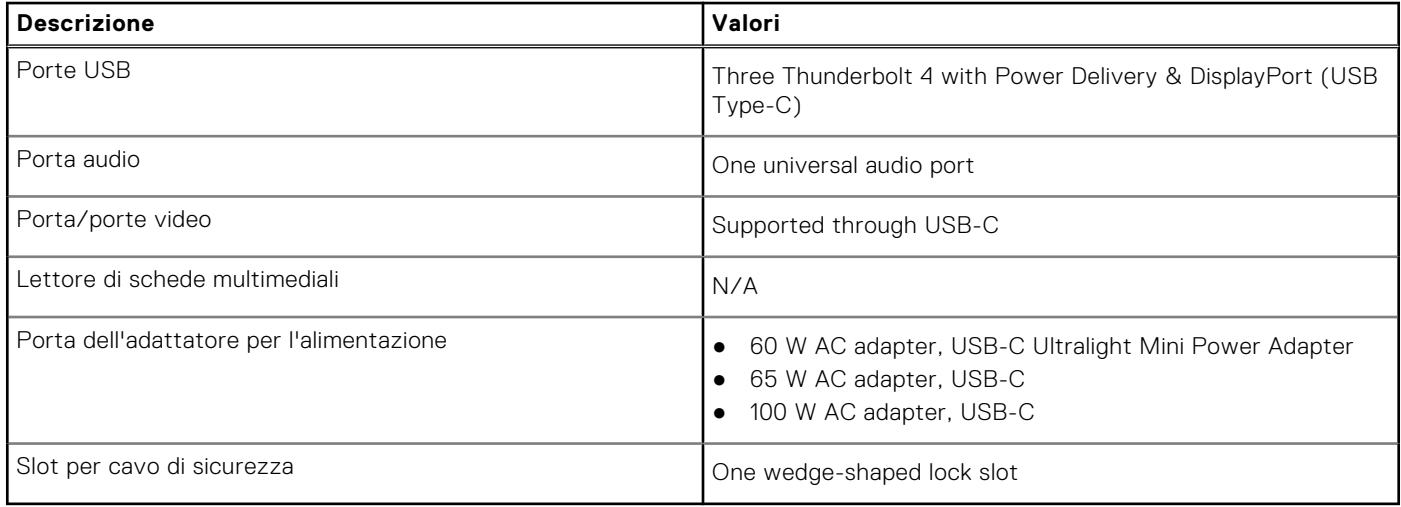

## **Slot interni**

La seguente tabella elenca gli slot interni di Latitude 9440 2-in-1.

#### **Tabella 8. Slot interni**

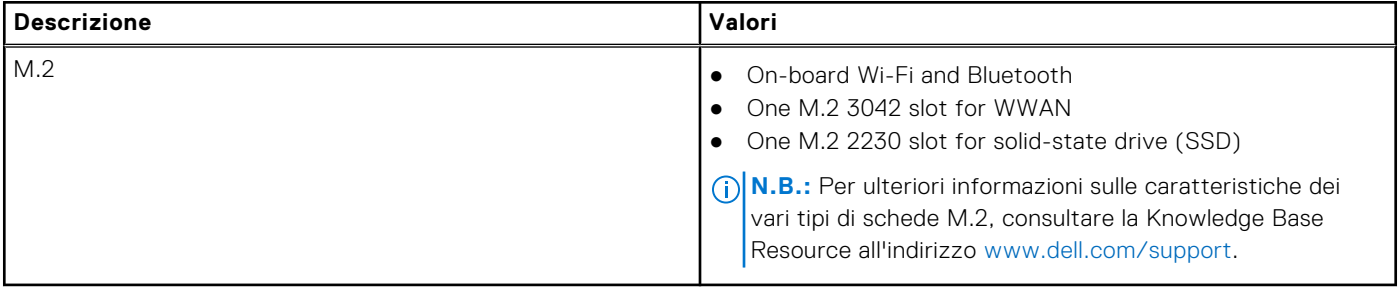

### **Modulo wireless**

La seguente tabella elenca le specifiche del modulo WLAN wireless supportato da Latitude 9440 2-in-1.

#### **Tabella 9. Specifiche dei moduli wireless**

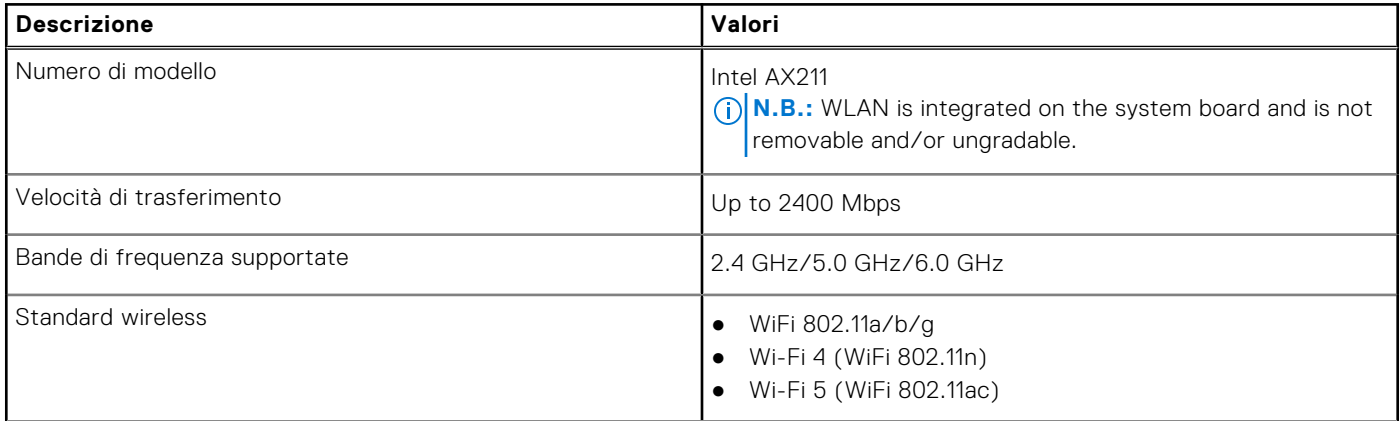

#### <span id="page-18-0"></span>**Tabella 9. Specifiche dei moduli wireless (continua)**

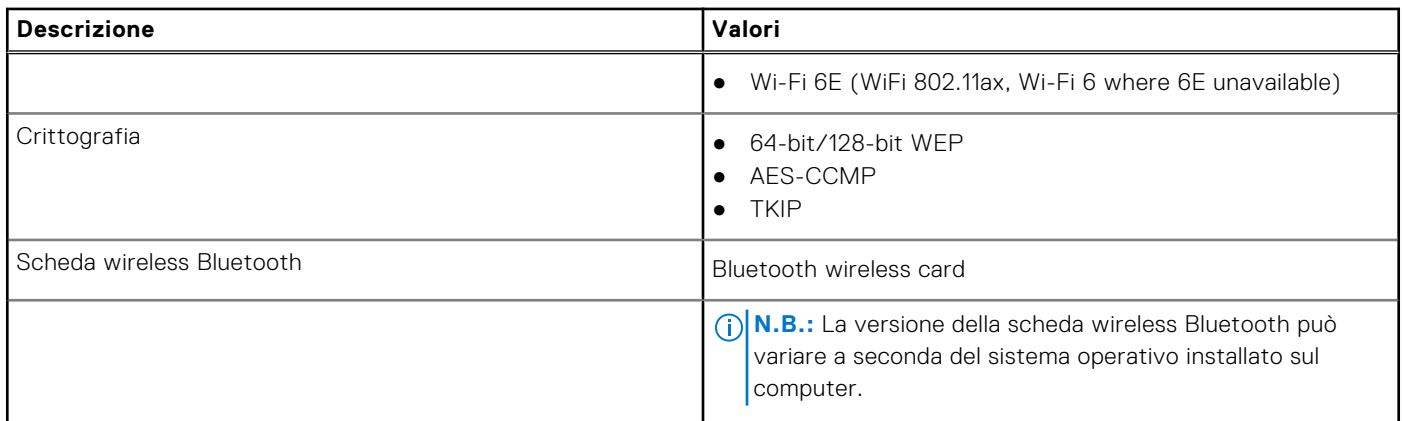

### **Modulo WWAN**

La seguente tabella elenca il modulo WWAN supportato su Latitude 9440 2-in-1.

#### **Tabella 10. Specifiche del modulo WWAN**

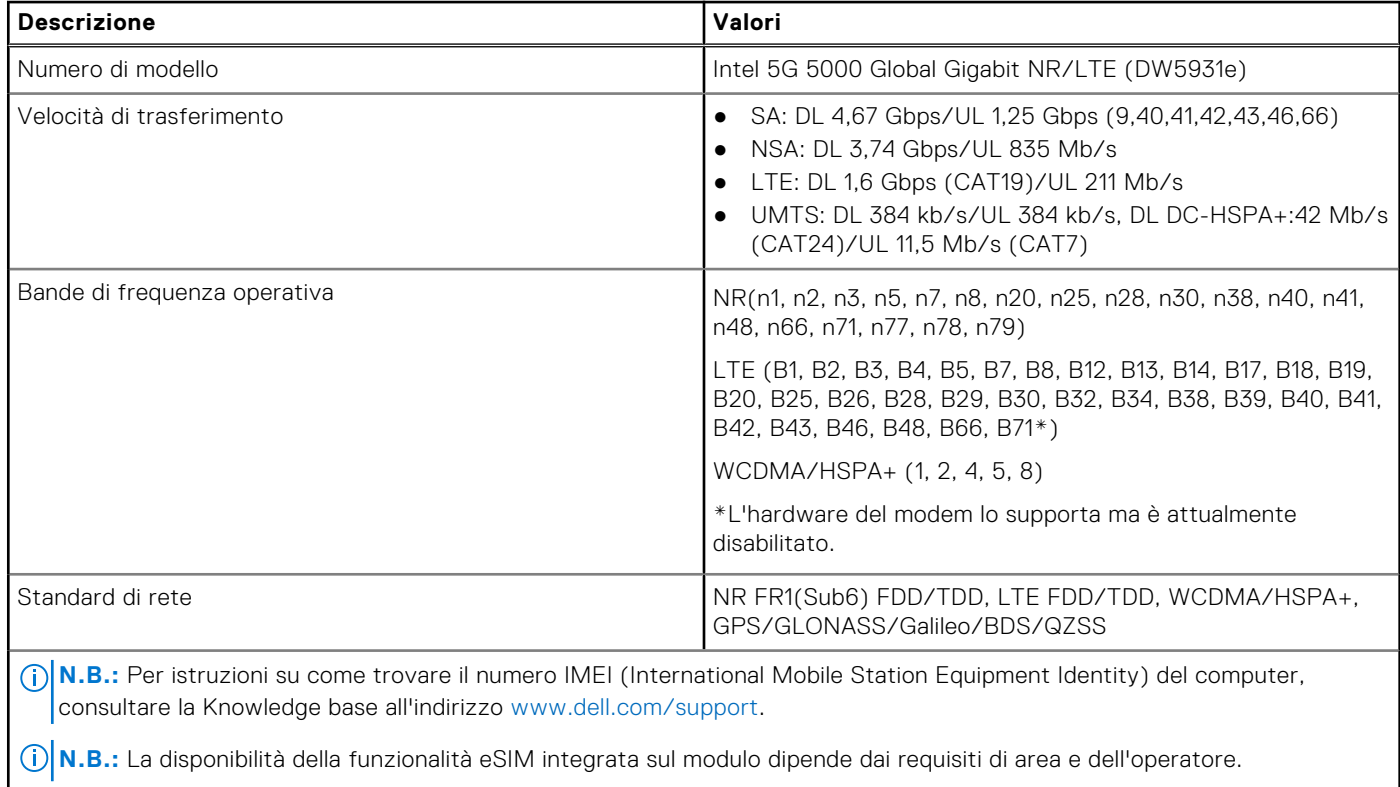

**N.B.:** L'uso della scheda SIM è supportato tramite slot SIM esterno

### <span id="page-19-0"></span>**Audio**

La seguente tabella fornisce le specifiche audio di Latitude 9440 2-in-1.

#### **Tabella 11. Specifiche dell'audio**

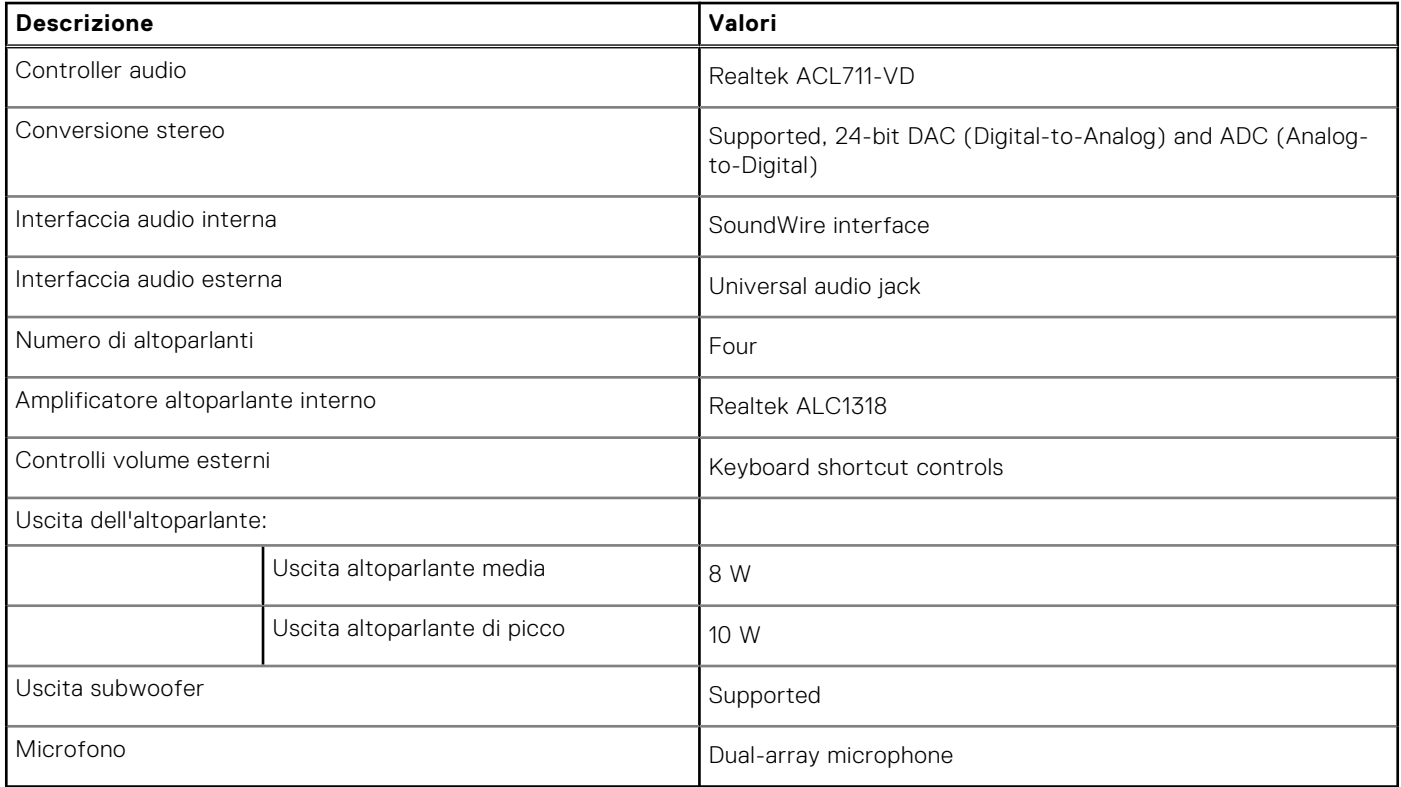

### **Storage**

Questa sezione elenca le opzioni di storage su Latitude 9440 2-in-1.

Your computer supports one M.2 2230 solid-state drive:

● One M.2 2230 solid-state drive

#### **Tabella 12. Specifiche di storage**

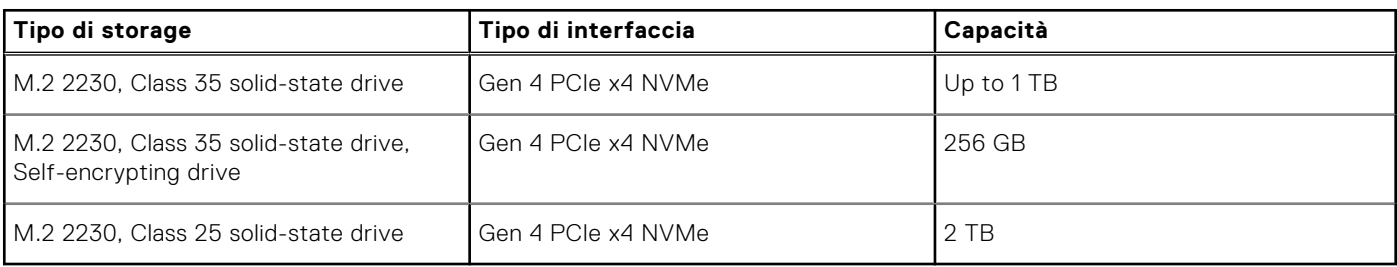

### <span id="page-20-0"></span>**Tastiera**

La seguente tabella fornisce le specifiche della tastiera di Latitude 9440 2-in-1.

#### **Tabella 13. Specifiche della tastiera**

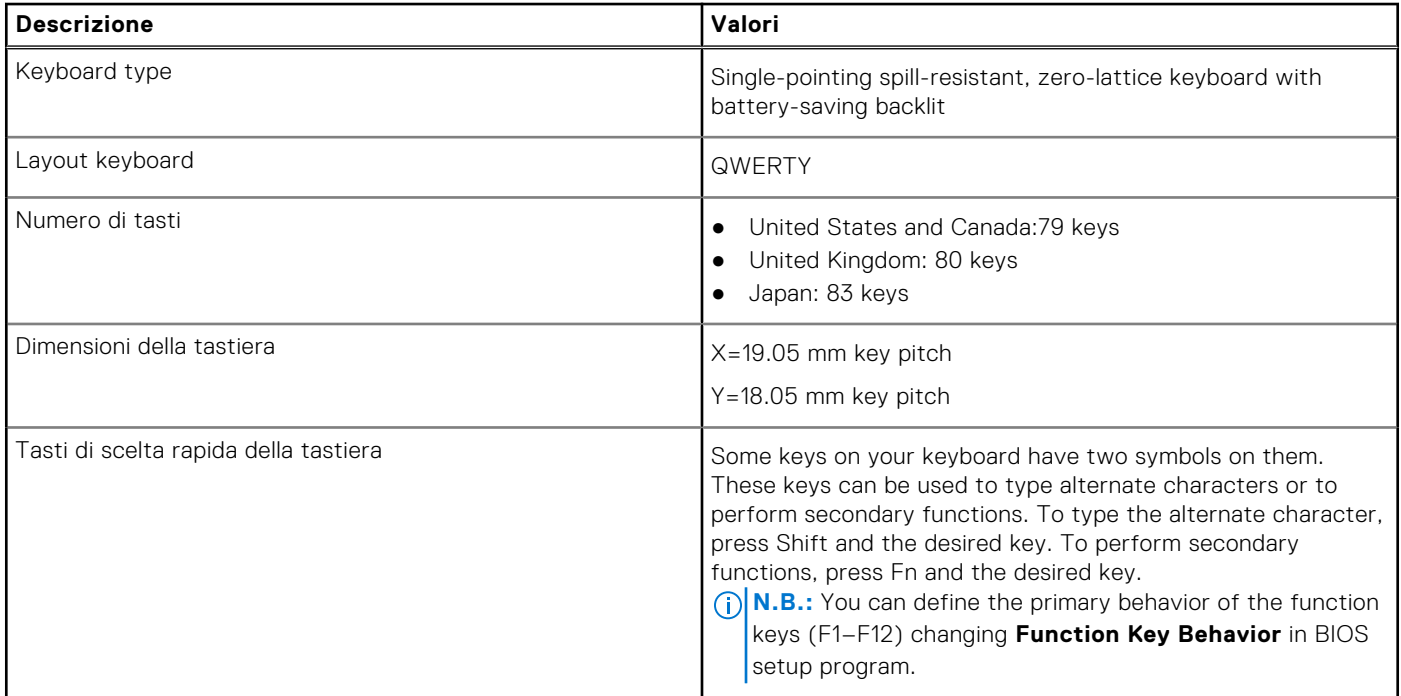

### **Fotocamera**

La seguente tabella fornisce le specifiche della fotocamera di Latitude 9440 2-in-1.

#### **Tabella 14. Specifiche della fotocamera**

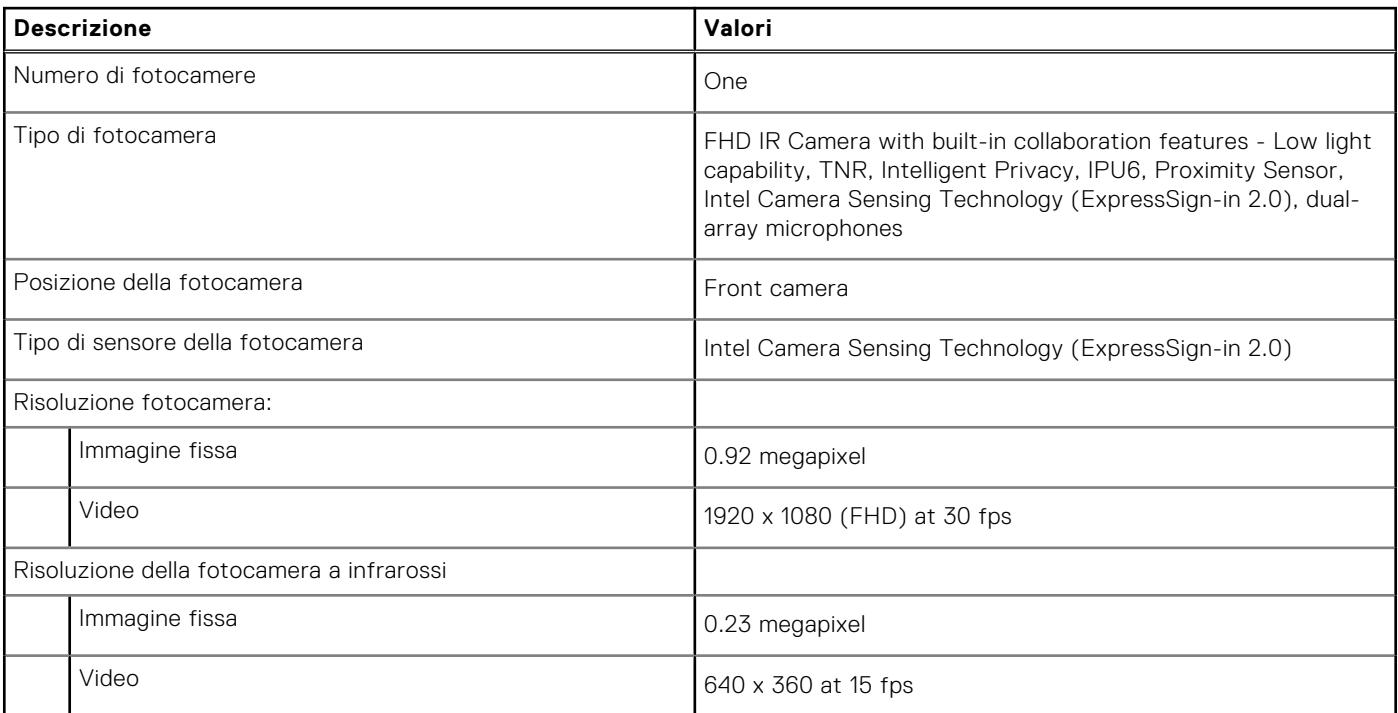

#### <span id="page-21-0"></span>**Tabella 14. Specifiche della fotocamera (continua)**

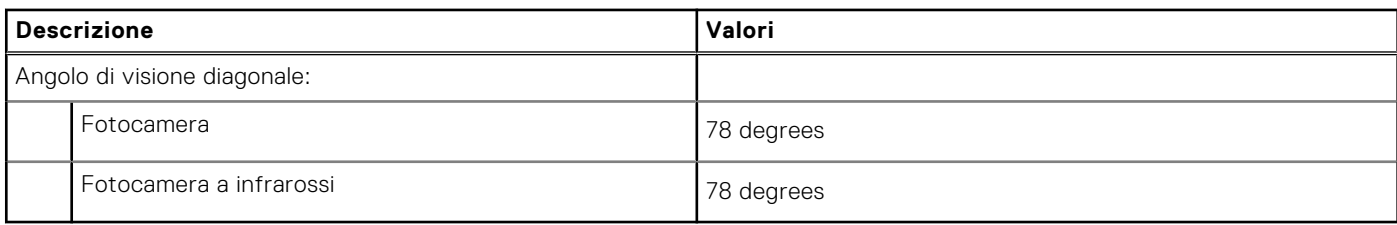

## **Clickpad**

The following table lists the Clickpad specifications of your Latitude 9440 2-in-1.

#### **Table 15. Clickpad specifications**

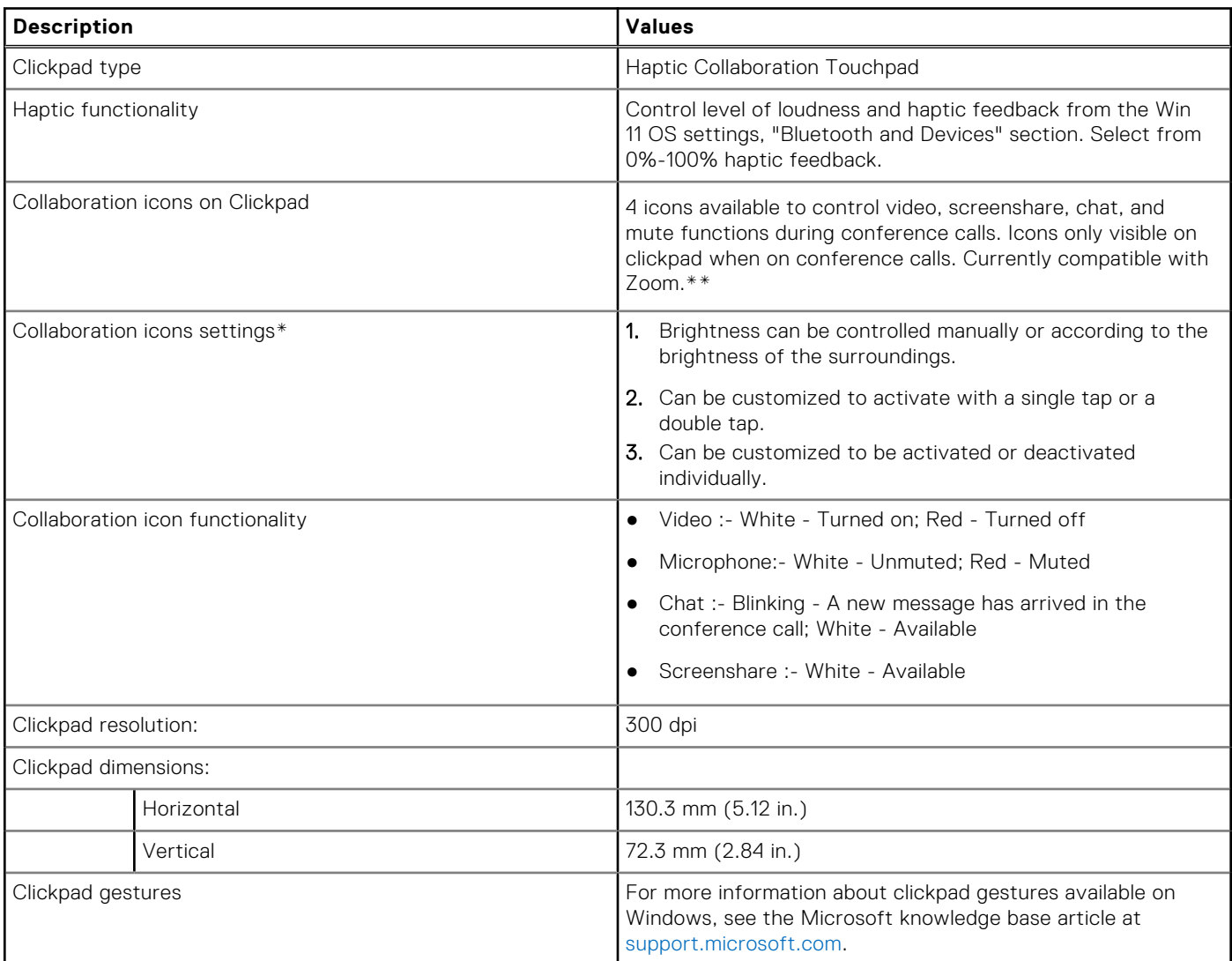

\*Requires DO 4.0 or higher and Zoom version 5.9.3 or higher to function.

\*\*Compatibility of conference platforms subject to change.

### <span id="page-22-0"></span>**Power adapter**

The following table lists the power adapter specifications of your Latitude 9440 2-in-1.

#### **Table 16. Power adapter specifications**

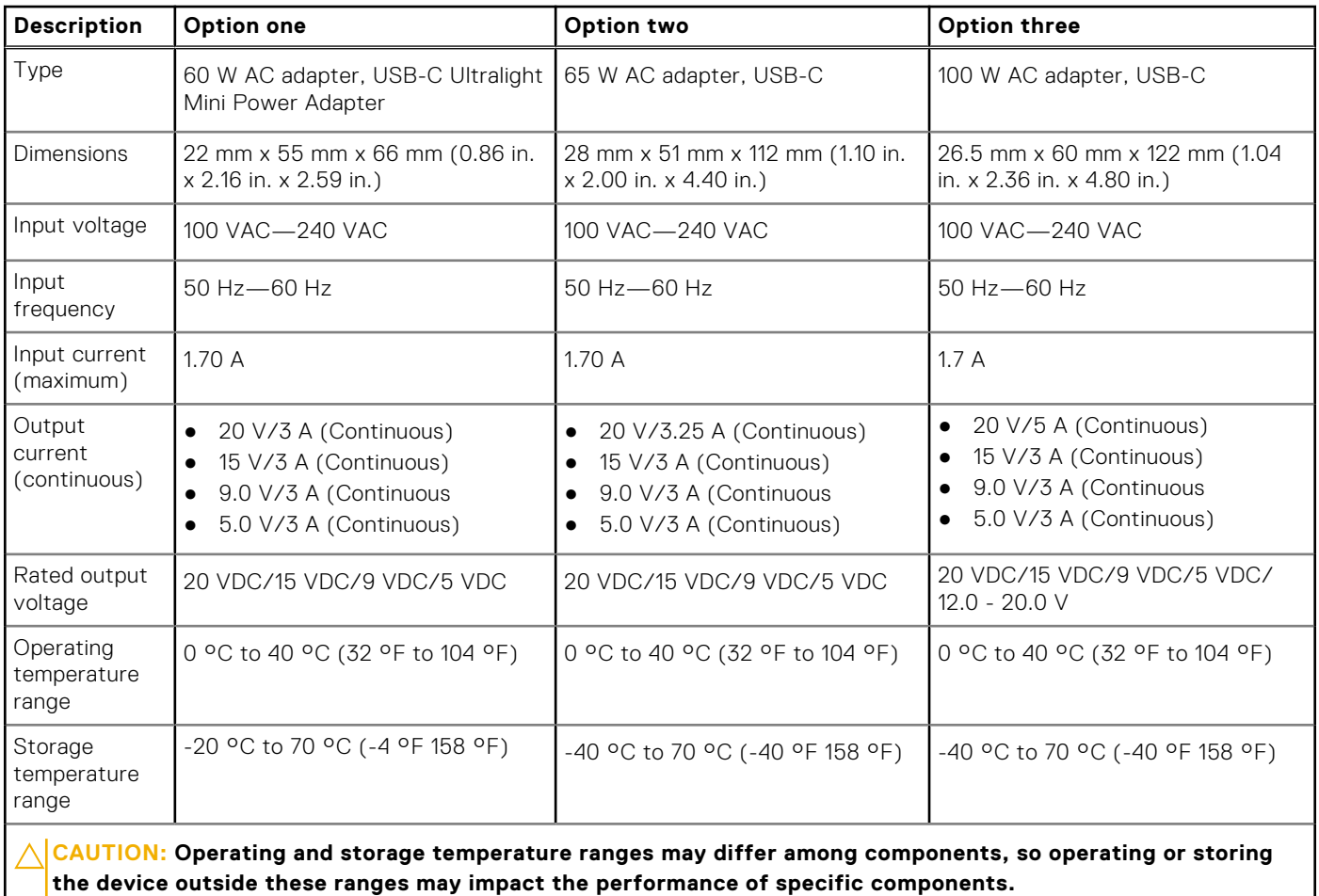

### **Batteria**

La seguente tabella fornisce le specifiche della batteria di Latitude 9440 2-in-1.

#### **Tabella 17. Specifiche della batteria**

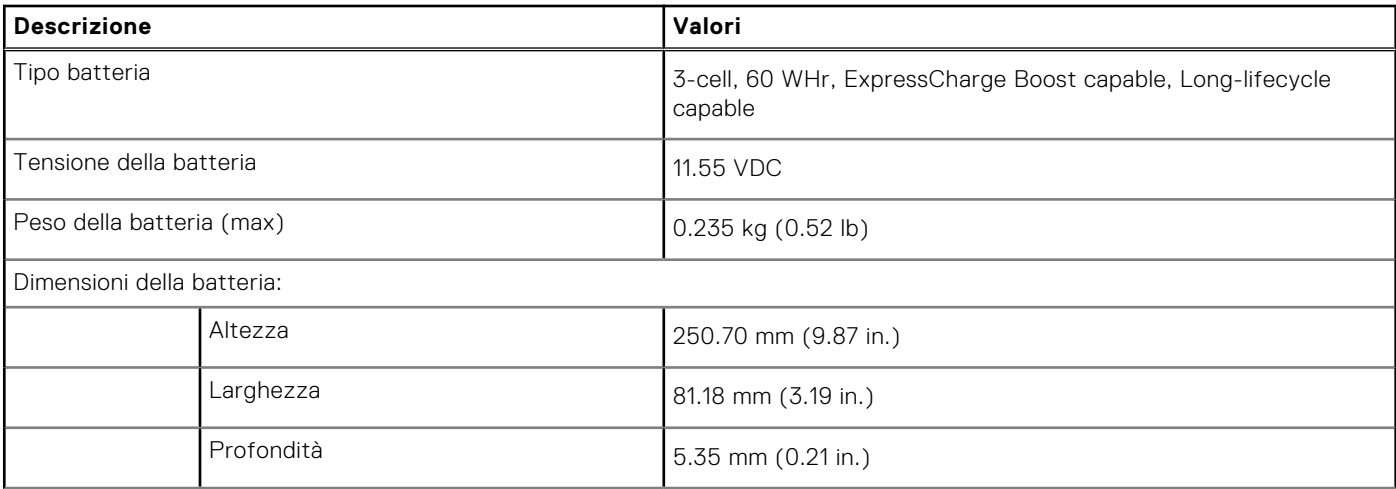

#### <span id="page-23-0"></span>**Tabella 17. Specifiche della batteria (continua)**

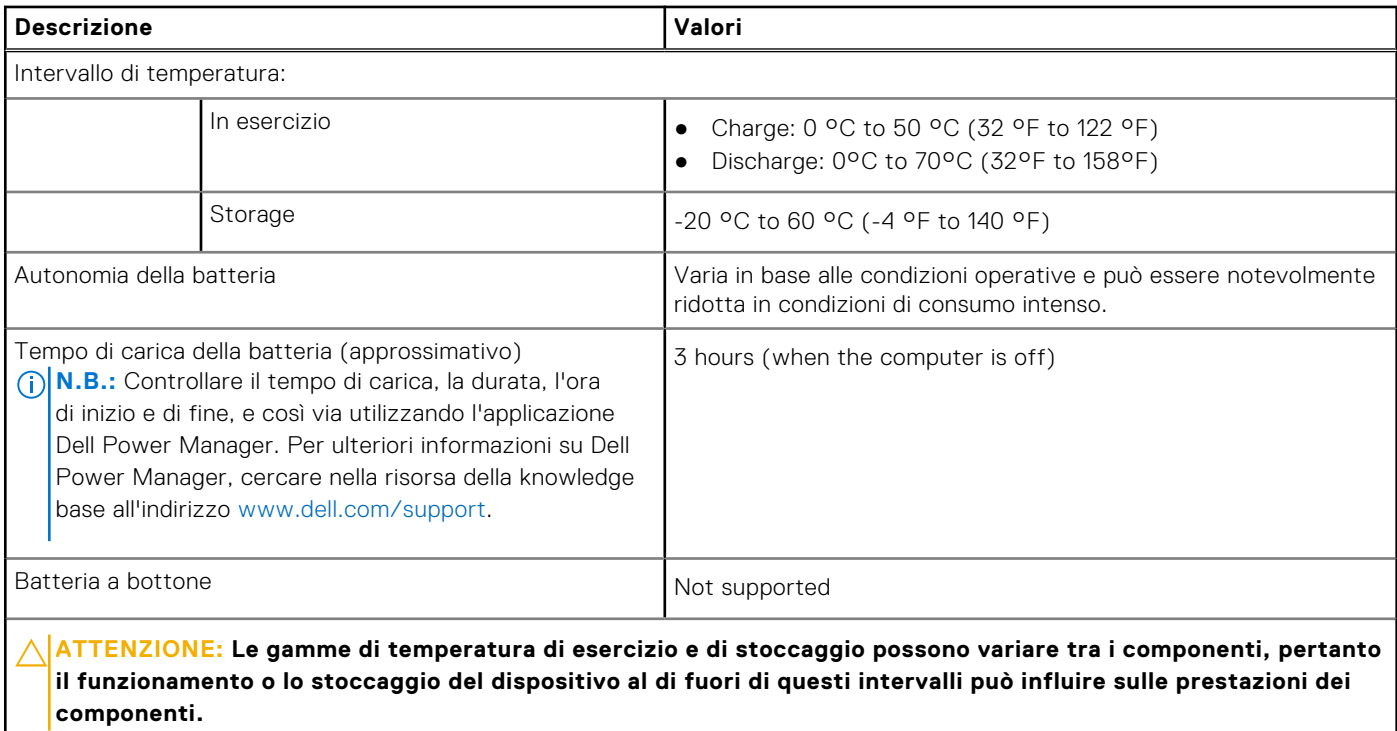

**ATTENZIONE: Dell consiglia di caricare la batteria regolarmente per un consumo energetico ottimale. Se la carica della batteria è esaurita, collegare l'adattatore per l'alimentazione, accendere il computer e quindi riavviare il computer per ridurre il consumo energetico.**

### **Display**

The following table lists the display specifications of your Latitude 9440 2-in-1.

#### **Table 18. Display specifications**

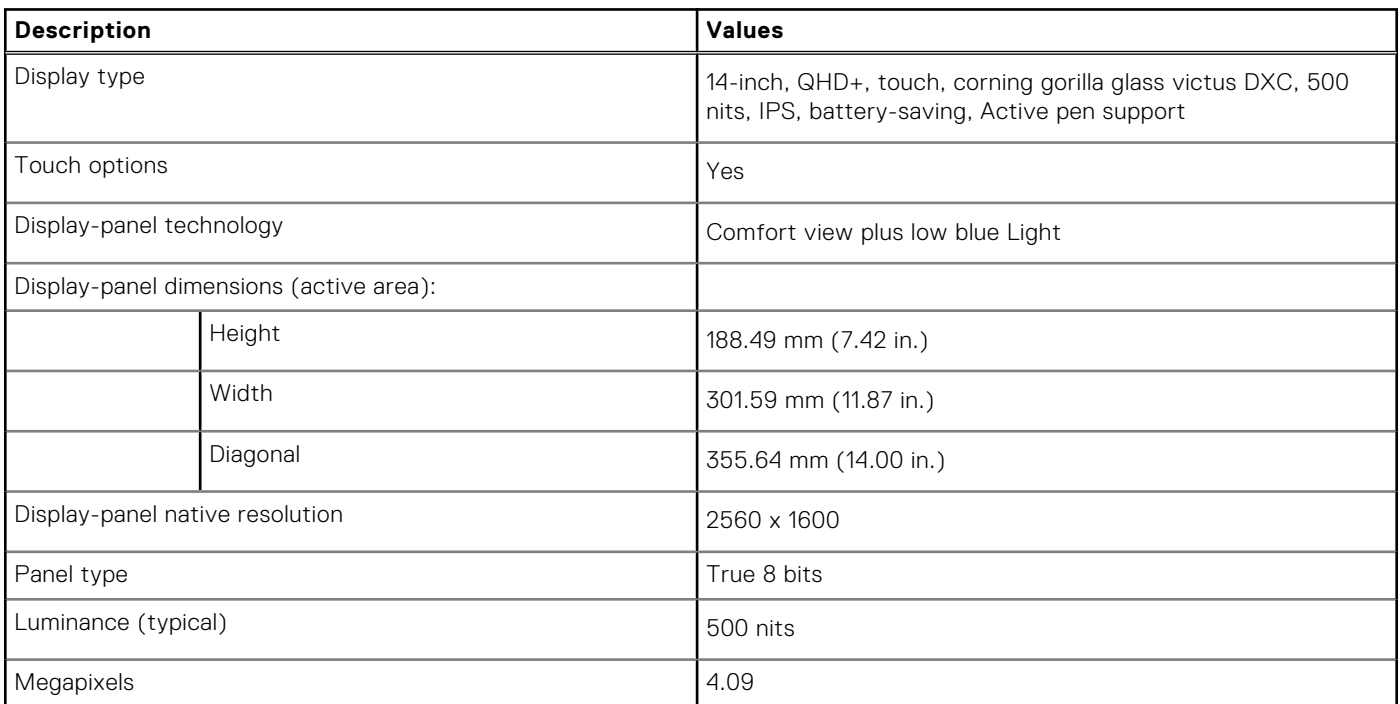

#### <span id="page-24-0"></span>**Table 18. Display specifications (continued)**

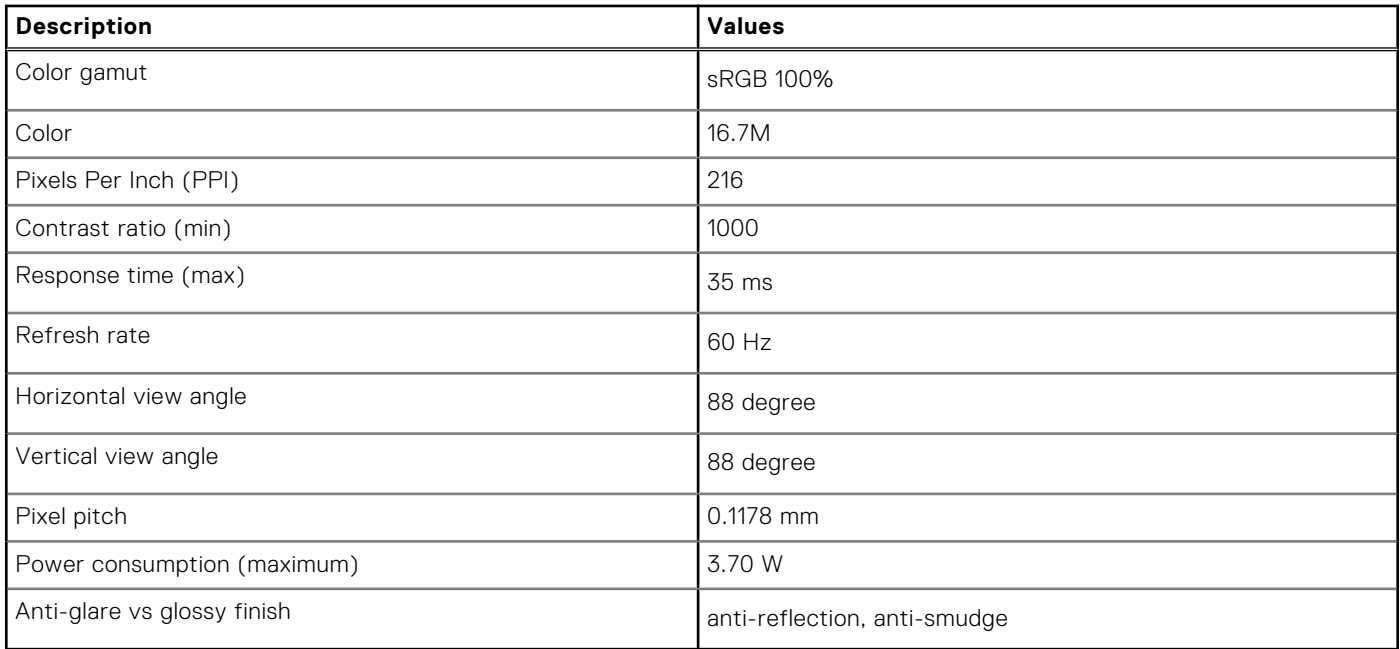

### **Lettore di impronte digitali (opzionale)**

La seguente tabella fornisce le specifiche del lettore di impronte digitali opzionali di Latitude 9440 2-in-1.

#### **Tabella 19. Specifiche del lettore di impronte digitali**

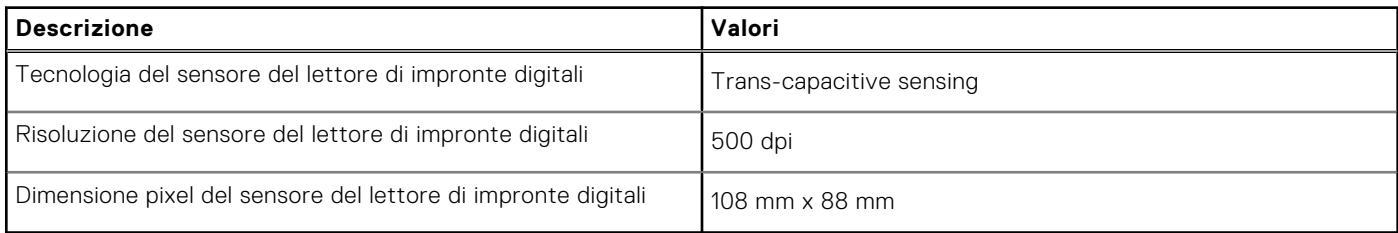

### **Sensore**

La seguente tabella elenca il sensore di Latitude 9440 2-in-1.

#### **Tabella 20. Sensor**

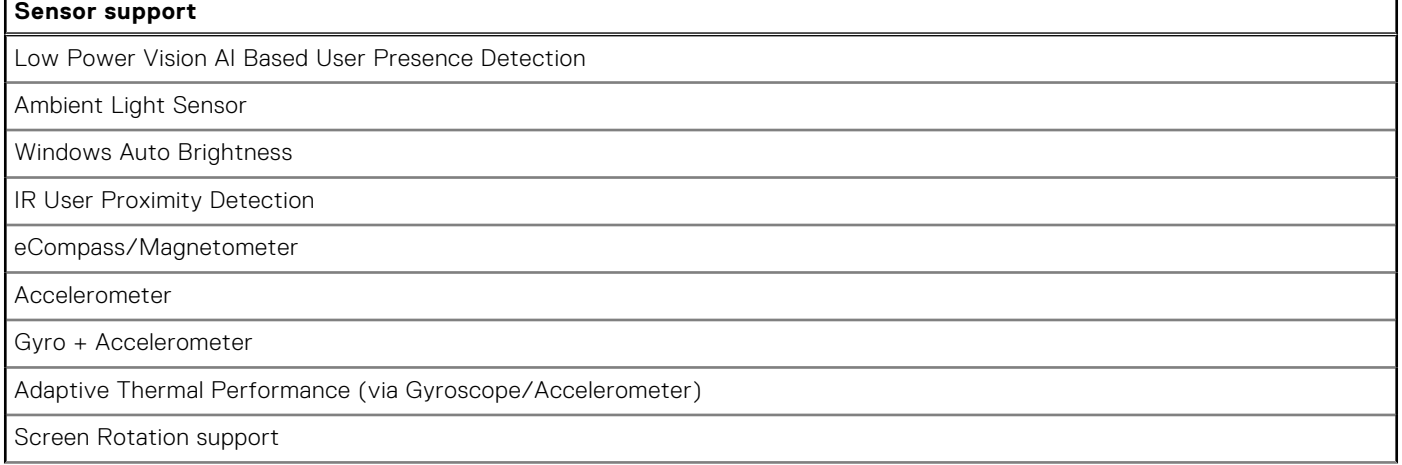

#### <span id="page-25-0"></span>**Tabella 20. Sensor (continua)**

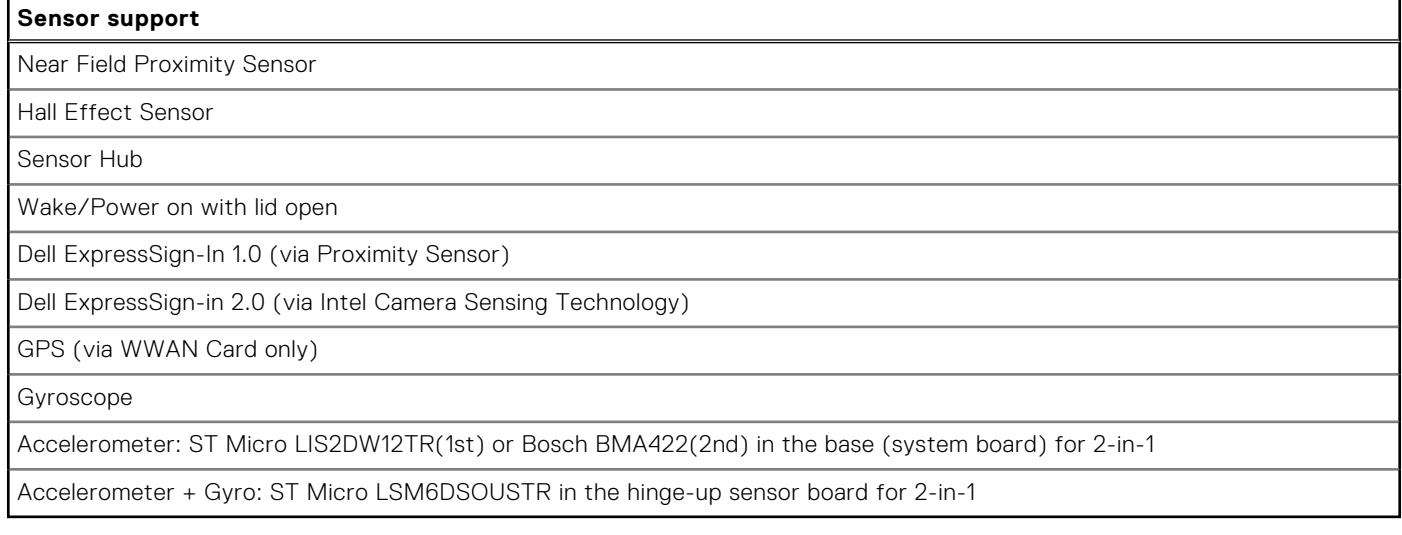

### **GPU - Integrata**

La seguente tabella elenca le specifiche della GPU integrata supportata da Latitude 9440 2-in-1.

#### **Tabella 21. GPU - Integrata**

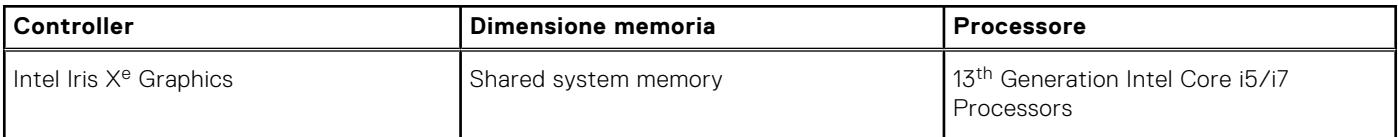

### **Support Matrix per più display**

La seguente tabella elenca la Support Matrix per più monitor supportata da Latitude 9440 2-in-1.

#### **Tabella 22. Support Matrix per più display**

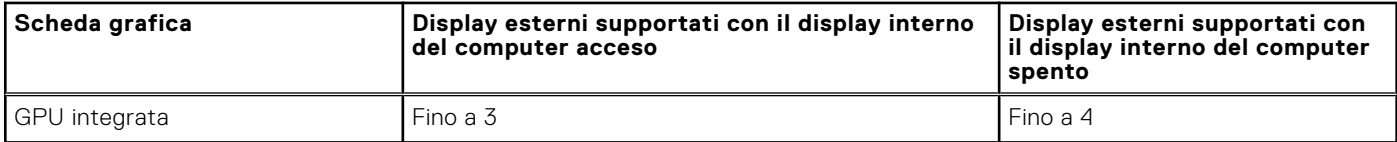

### **Sicurezza hardware**

La seguente tabella fornisce le specifiche di sicurezza hardware di Latitude 9440 2-in-1.

#### **Tabella 23. Hardware security**

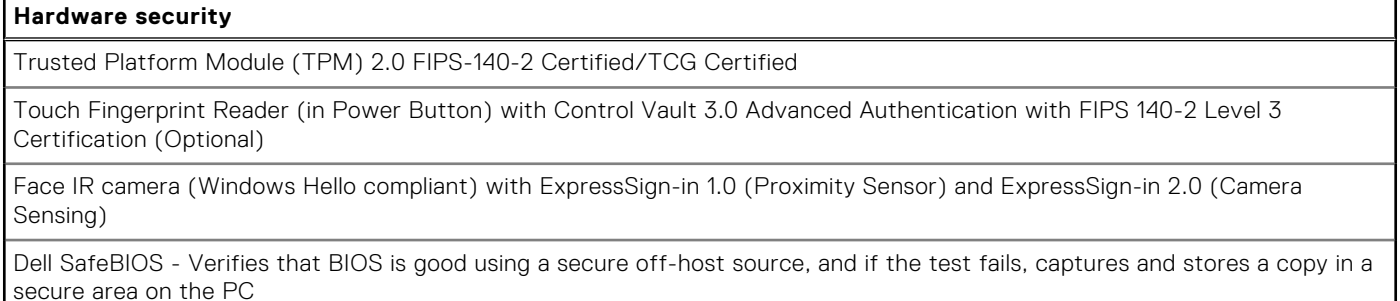

#### <span id="page-26-0"></span>**Tabella 23. Hardware security (continua)**

### **Hardware security** Dell SafeBIOS - Indicators of Attack - Alerts when malicious activity is detected Dell SafeID - Dedicated FIPS Level 3 security chip secures end user credentials1 - TCG Certified Dell SafeSupply Chain - Optional tamper evident packing and pre-imaging HDD wipes to NIST standards from a secure Dell facility. Dell SafeShutter™ - Automatically closes the camera shutter when not in use, so user privacy is ensured

### **Condizioni dell'ambiente operativo e di storage**

La seguente tabella elenca le specifiche operative e di storage di Latitude 9440 2-in-1.

#### **Livello di sostanze contaminanti trasmesse per via aerea:** G1 come definito da ISA-S71.04-1985

#### **Tabella 24. Ambiente del computer**

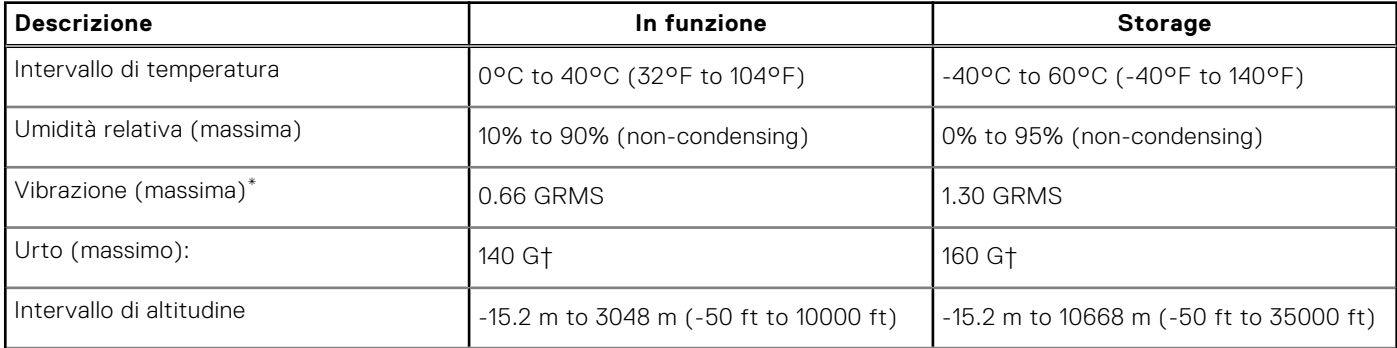

**ATTENZIONE: Le gamme di temperatura di esercizio e di stoccaggio possono variare tra i componenti, pertanto il funzionamento o lo stoccaggio del dispositivo al di fuori di questi intervalli può influire sulle prestazioni dei componenti.**

\* Misurata utilizzando uno spettro a vibrazione casuale che simula l'ambiente dell'utente.

† Misurata utilizzando un impulso semisinusoidale di 2 ms.

## **ComfortView Plus**

#### <span id="page-27-0"></span>**AVVERTENZA: L'esposizione prolungata alla luce blu dal display può provocare effetti a lungo termine, come affaticamento o danni agli occhi.**

La luce blu è un colore nello spettro di luce che ha una lunghezza d'onda breve e un'energia elevata. L'esposizione prolungata alla luce blu, in particolare da fonti digitali, può disturbare i ritmi di sonno e provocare effetti a lungo termine, come affaticamento o danni agli occhi.

Il display su questo computer è progettato per ridurre al minimo la luce blu e soddisfa le esigenze di TÜV Rheinland per i display con luce blu.

La modalità Luce blu bassa è abilitata in fabbrica, pertanto non è necessaria alcuna ulteriore configurazione.

Per ridurre il rischio di affaticamento degli occhi, si consiglia inoltre di:

- Posizionare il display a una distanza di visualizzazione confortevole tra 50 e 70 cm (20 e 28 pollici) dagli occhi.
- Sbattere frequentemente le palpebre per inumidire gli occhi, bagnare gli occhi con acqua o applicare colliri adequati.
- Distogliere lo sguardo dal display e osservare un oggetto distante 609,60 cm per almeno 20 secondi durante ogni pausa.
- Fare pause regolari e frequenti di 20 minuti ogni due ore di lavoro.

# **SafeShutter**

**5**

<span id="page-28-0"></span>Questa sezione descrive in dettaglio le specifiche SafeShutter di Latitude 9440 2-in-1.

SafeShutter è una webcam di sicurezza automatica che rileva automaticamente quando aprire o chiudere l'otturatore sincronizzando le applicazioni di videoconferenza quando si concede l'autorizzazione.

SafeShutter consente di prendere il controllo della privacy con le funzioni di disabilitazione della fotocamera (tasto F9) e disattivazione microfono (tasto F4) con override delle impostazioni del software. Quando la fotocamera è accesa, premere il tasto F9 per chiudere l'otturatore della fotocamera e premere nuovamente il tasto F9 per aprire l'otturatore della fotocamera.

# **Dell Optimizer**

**6**

<span id="page-29-0"></span>Questa sezione descrive in dettaglio le specifiche di Dell Optimizer di Latitude 9440 2-in-1.

Dell Optimizer è un'applicazione software che ottimizza in modo intelligente le prestazioni del sistema utilizzando l'intelligenza artificiale e l'apprendimento automatico. Dell Optimizer configura dinamicamente le impostazioni di sistema per ottimizzare le prestazioni delle applicazioni. Migliora la produttività, le prestazioni e l'esperienza utente attraverso l'analisi e l'apprendimento dell'utilizzo del sistema.

Su Latitude 9440 2-in-1 con Dell Optimizer, sono supportate le seguenti funzionalità:

- Migliora l'esperienza utente tramite l'analisi e l'apprendimento dell'utilizzo del computer
- Avvio più rapido delle applicazioni e transizione trasparente delle applicazioni
- Estensione intelligente del tempo di esecuzione della batteria
- Audio ottimizzato per un'esperienza ottimale nelle riunioni
- Blocca il computer quando ci si allontana per una maggiore sicurezza
- Riattivazione del computer più rapida quando l'utente si avvicina
- Mostra in modo intelligente gli avvisi
- Aggiornamenti automatici per ridurre al minimo le interruzioni
- Consente di abilitare il touchpad per la collaborazione per l'utilizzo nelle chiamate Zoom.

Per ulteriori informazioni sulla configurazione e sull'utilizzo di queste funzioni, consultare la [Guida utente di Dell Optimizer](https://www.dell.com/support/home/en-in/product-support/product/dell-optimizer/docs).

## **Color, material, and finish**

**7**

<span id="page-30-0"></span>This section details the color, material, and finish (CMF) specifications of your Latitude 9440 2-in-1.

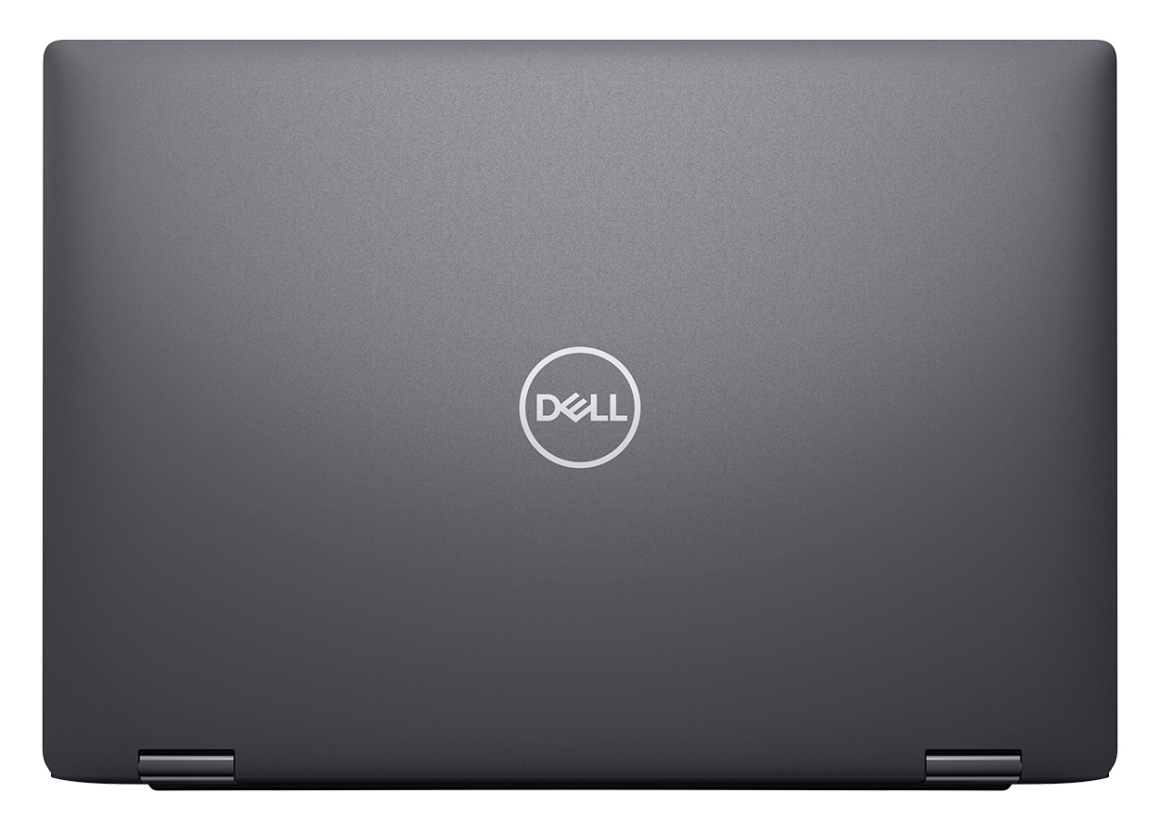

**Magnetite** 

#### **Table 25. CMF specifications**

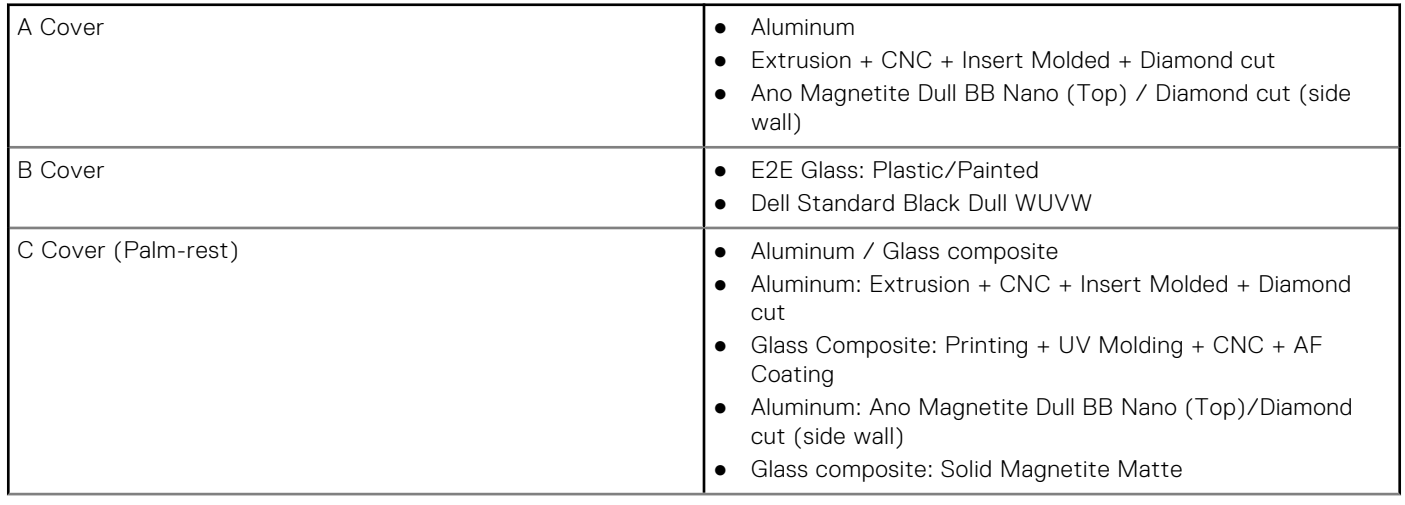

#### **Table 25. CMF specifications (continued)**

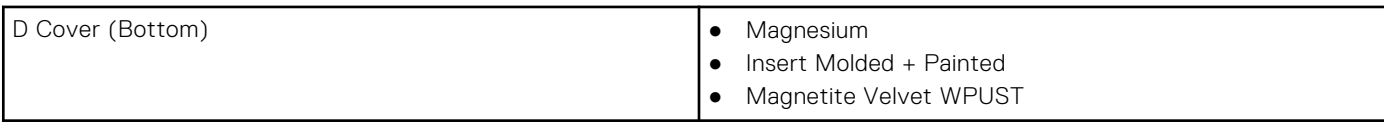

## **Keyboard shortcuts**

<span id="page-32-0"></span>**NOTE:** Keyboard characters may differ depending on the keyboard language configuration. Keys used for shortcuts remain the same across all language configurations.

Some keys on your keyboard have two symbols on them. These keys can be used to type alternate characters or to perform secondary functions. The symbol shown on the lower part of the key refers to the character that is typed out when the key is pressed. If you press shift and the key, the symbol shown on the upper part of the key is typed out. For example, if you press **2**, **2** is typed out; if you press **Shift** + **2**, **@** is typed out.

The keys F1-F12 at the top row of the keyboard are function keys for multi-media control, as indicated by the icon at the bottom of the key. Press the function key to invoke the task represented by the icon. For example, pressing F1 mutes the audio (refer to the table below).

However, if the function keys F1-F12 are needed for specific software applications, multi-media functionality can be disabled by pressing **Fn** + **Esc**. Subsequently, multi-media control can be invoked by pressing **Fn** and the respective function key. For example, mute audio by pressing **Fn** + **F1**.

**NOTE:** You can also define the primary behavior of the function keys (F1–F12) by changing **Function Key Behavior** in BIOS setup program.

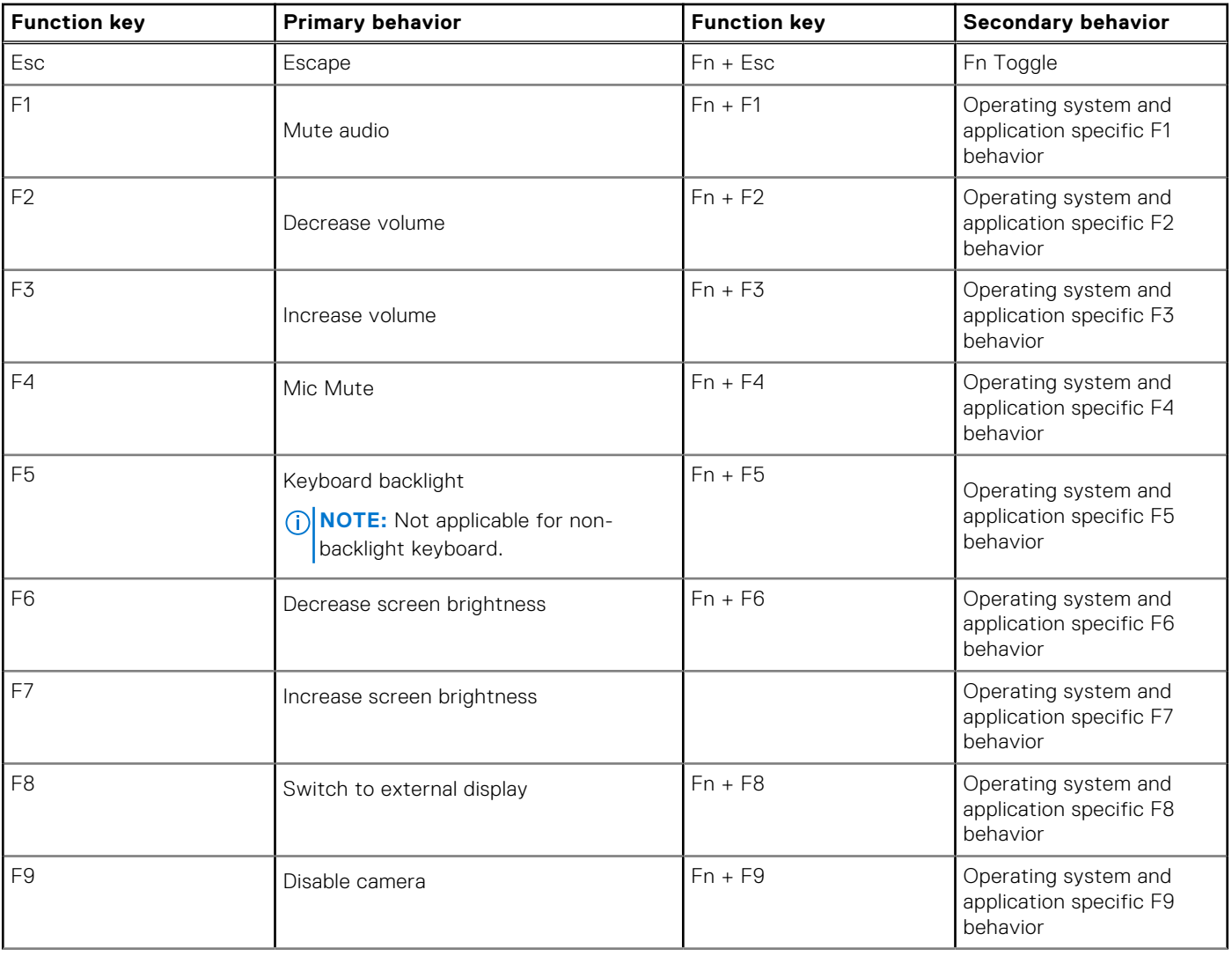

#### **Table 26. List of keyboard shortcuts**

#### **Table 26. List of keyboard shortcuts (continued)**

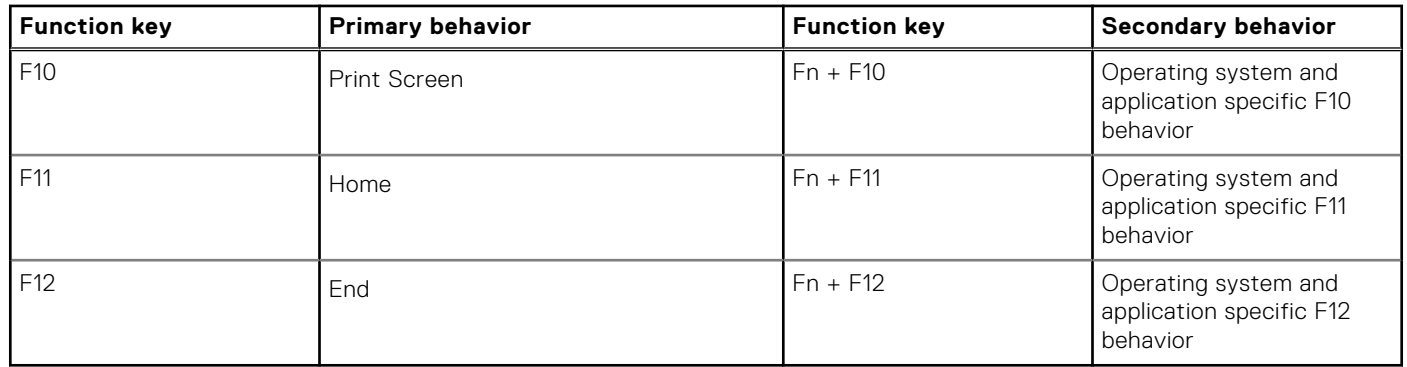

The **Fn** key is also used with selected keys on the keyboard to invoke other secondary functions.

#### **Table 27. Secondary behavior**

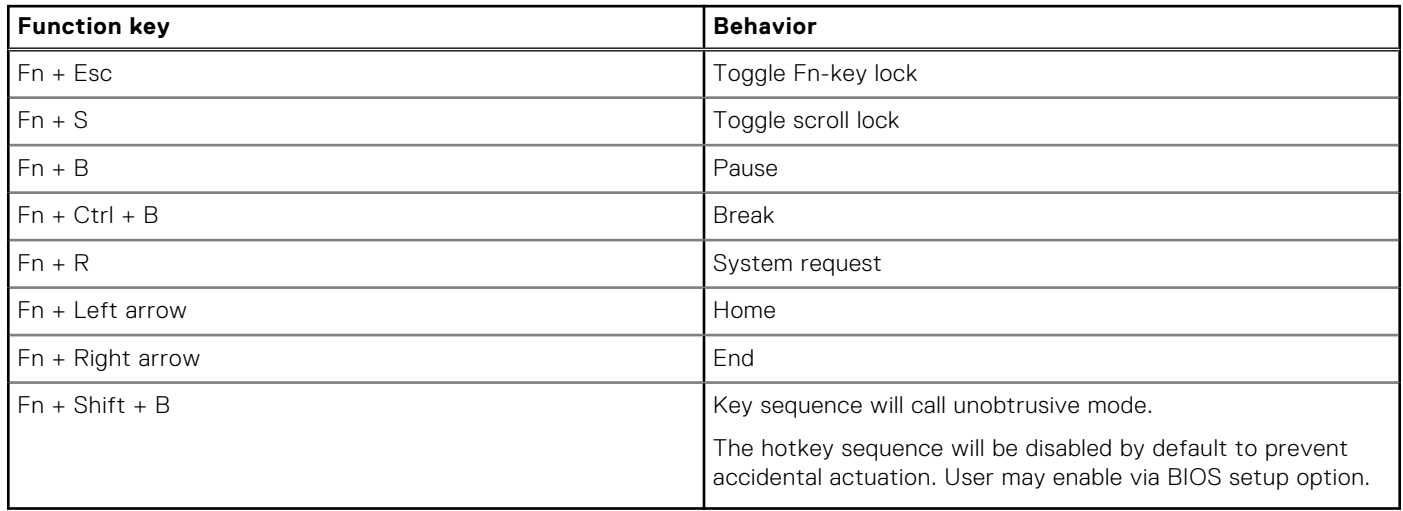

## **9**

## <span id="page-34-0"></span>**Come ottenere assistenza e contattare Dell**

### Risorse di self-help

È possibile richiedere informazioni e assistenza su prodotti e servizi Dell mediante l'utilizzo delle seguenti risorse self-help:

#### **Tabella 28. Risorse di self-help**

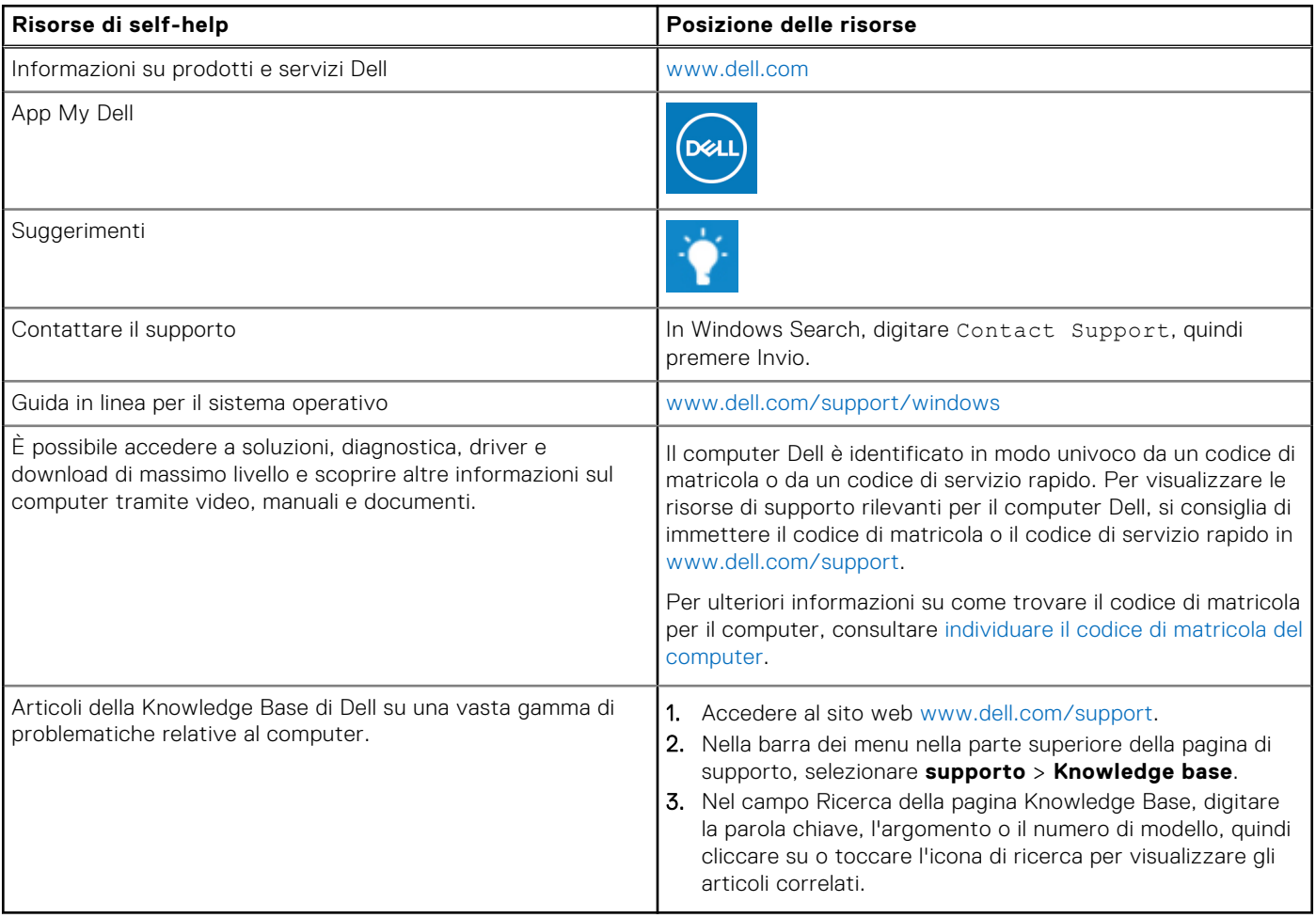

### Come contattare Dell

Per contattare Dell per problemi relativi a vendita, supporto tecnico o assistenza clienti, visitare il sito Web [www.dell.com/](https://www.dell.com/contactdell) [contactdell.](https://www.dell.com/contactdell)

**N.B.:** La disponibilità varia in base al Paese/all'area geografica e al prodotto,e alcuni servizi possono non essere disponibili nel proprio Paese/area geografica.

**N.B.:** Se non si dispone di una connessione Internet attiva, le informazioni di contatto sono indicate sulla fattura di acquisto, sulla distinta di imballaggio, sulla bolla o sul catalogo dei prodotti Dell.